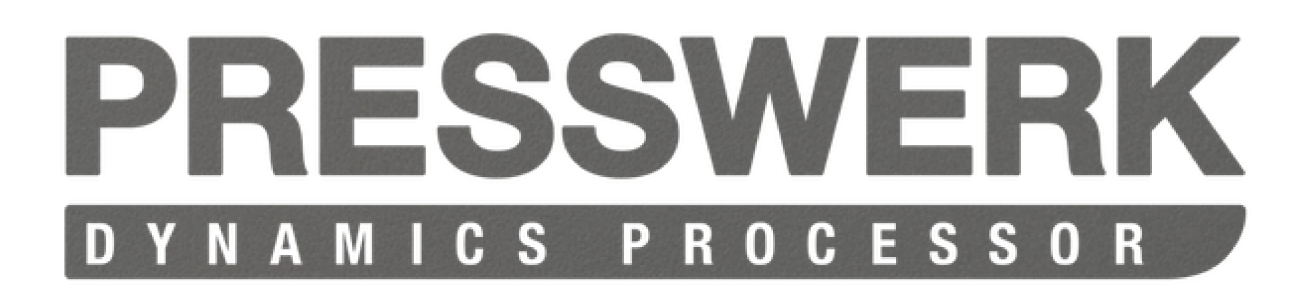

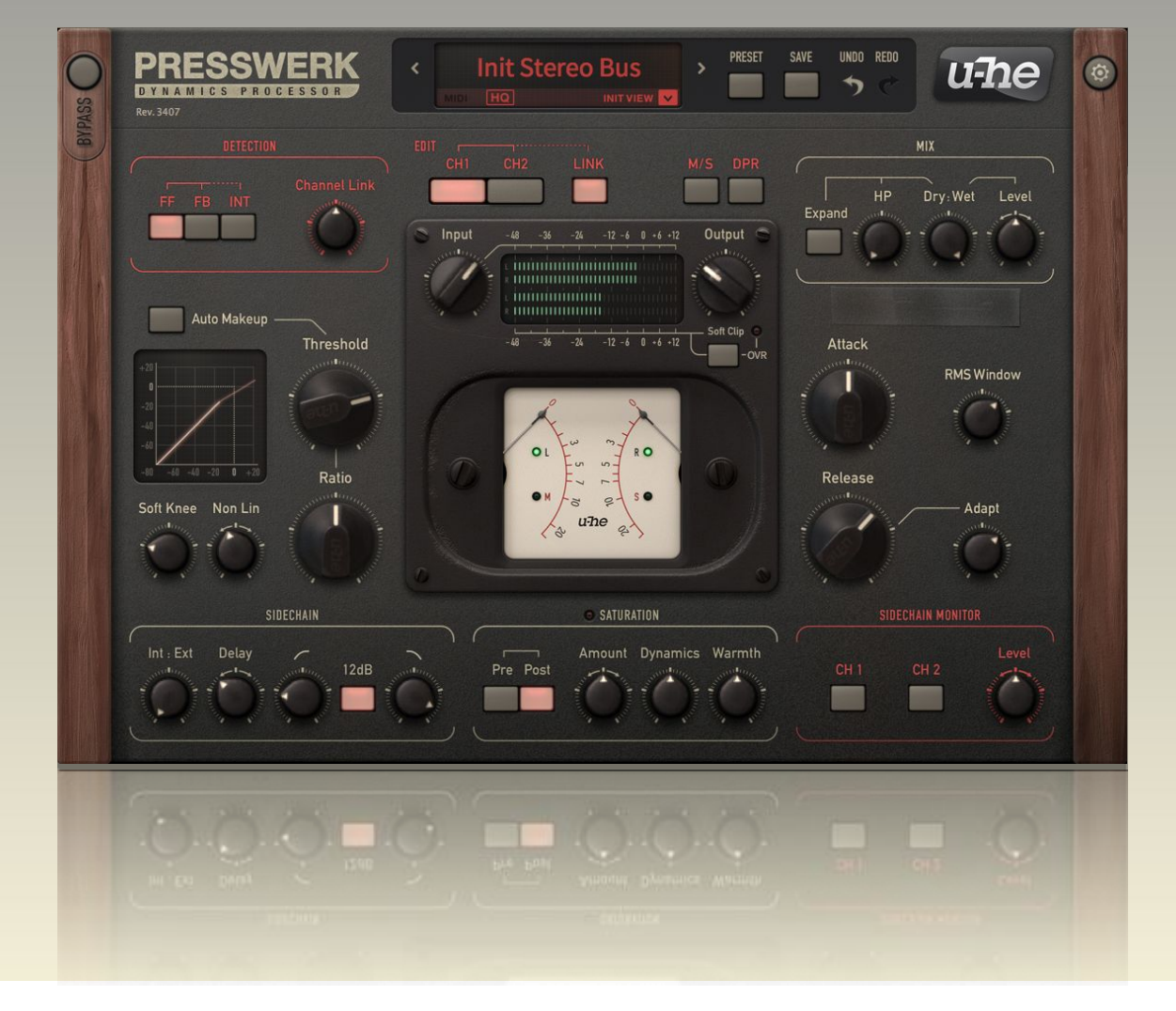

# **MANUAL DE USUARIO**

versión 1.1

U-HE • HECKMANN AUDIO GMBH • BERLIN

# <span id="page-1-0"></span>Índice

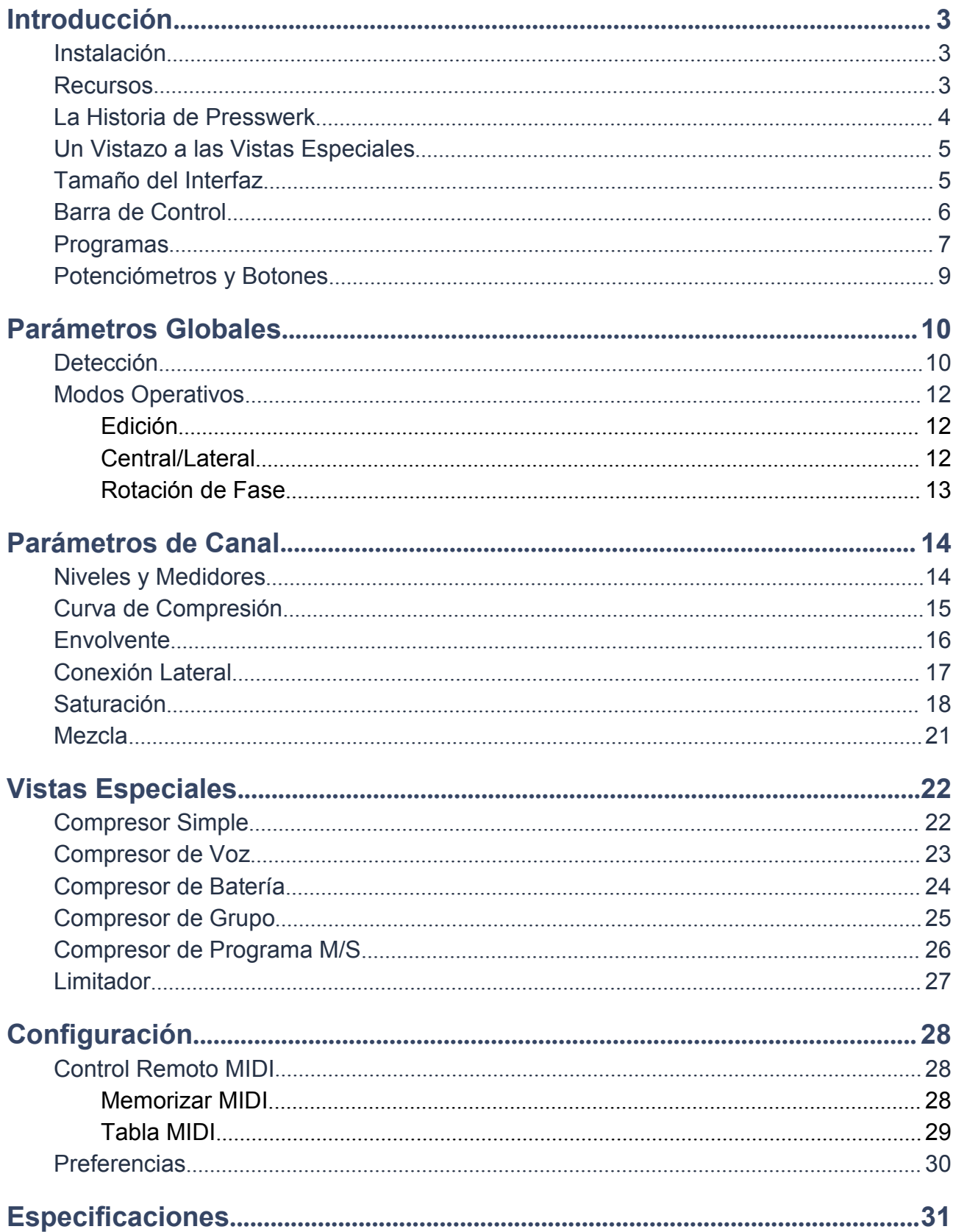

## <span id="page-2-0"></span>**Introducción**

<span id="page-2-1"></span>Para cualquier consulta, ino dudes en utilizar nuestro animado foro de [KVR!](http://www.kvraudio.com/forum/viewforum.php?f=31)

## **Instalación**

Ve a la página web de [Presswerk](http://www.u-he.com/cms/presswerk), descarga la versión más reciente para MacOSX o Windows, y descomprime el archivo descargado. Abre la carpeta descomprimida y ejecuta el instalador.

La única restricción de la versión demo es un leve chisporroteo que aparece a intervalos irregulares tras dos minutos de uso. Por lo demás la demo es completamente funcional. El chisporroteo desaparece una vez introducido el número de serie. Para más información, consulta el archivo *ReadMe* incluido con el instalador.

Presswerk utiliza los siguientes directorios por defecto:

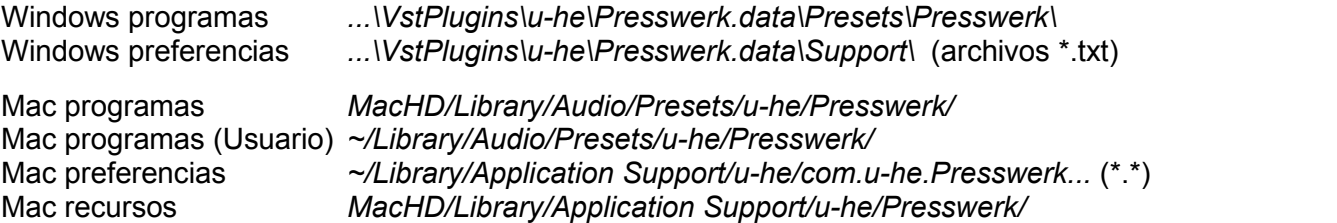

Para desinstalar, elimina los archivos de plugin y a continuación la carpeta *Presswerk.data* (PC) o las dos carpetas *Presswerk* (Mac).

### **Recursos**

#### **u-he en línea**

- Para descargas, noticias y soporte, visita el sitio web de [u-he](http://www.u-he.com/)
- Para acalorados debates sobre nuestros productos, entra en el foro [u-he](http://www.kvraudio.com/forum/viewforum.php?f=31)
- Para amistad y noticias informales, ve a nuestra página de [facebook](http://www.facebook.com/uheplugins)
- Para programas predefinidos (de pago y gratuitos), visita la librería de [programas](http://www.u-he.com/PatchLib/) u-he
- Para video-tutoriales y más, echa un vistazo a nuestro canal de [youtube](http://www.youtube.com/user/uheplugins)

#### **el equipo u-he**

- Urs Heckmann (código estructural, estrategia, disciplina)
- Sascha Eversmeier (código Presswerk, información técnica del manual)
- Sebastian Greger (gráficos, diseño del interfaz)
- Rob Clifton-Harvey (soporte, bases de datos)
- Michael Dühr (control de calidad intensivo, integridad, cerveza)
- Howard Scarr (diseño y redacción del manual)
- Jan Storm (prácticamente de todo)

con especial agradecimiento para Brian Rzycki por el mantenimiento de [PatchLib](http://www.u-he.com/PatchLib/) Manual traducido al español por Juanjo Cotado [\(juanjo@walnutdoor.net](mailto:juanjo@walnutdoor.net))

#### **términos de uso**

Consulta el documento *license.txt* incluido con el instalador de Presswerk.

## <span id="page-3-0"></span>**La Historia de Presswerk**

Presswerk es un procesador de dinámica potente pero fácil de usar, capaz de producir excelentes resultados en cualquier entorno de audio digital (OSX o Windows). Por sus abundantes funciones, Presswerk es apropiado para un amplio abanico de tareas de modelado sonoro - como pronto descubrirás.

Presswerk surgió de una base de código interna que utilizamos para diversos tipos de procesado dinámico. Cuando necesitamos algo "en plan compresor", podemos cargar módulos existentes y probarlo al instante.

Hace unos años, por pura curiosidad, conectamos algunos de esos módulos entre sí para formar un compresor simple con matriz M/S y etapa de saturación. A continuación analizamos diversos compresores hardware, prestando atención a cada microscópico detalle. Enseguida quedó claro que no teníamos alternativa: ¡íbamos a desarrollar un plugin de compresión!

Las reacciones de los probadores a una primitiva versión alpha eran alentadoras, pero todavía no estábamos del todo contentos. Tras estudiar el hardware clásico todavía más a fondo, decidimos rediseñar partes de la arquitectura de base desde cero. Queríamos que Presswerk sonara todavía más "analógico", estábamos empeñados en darle tanta alma musical como fuese posible...

Creemos que el esfuerzo adicional ha valido la pena, ¡Esperamos que estés de acuerdo!

*– Sascha Eversmeier*

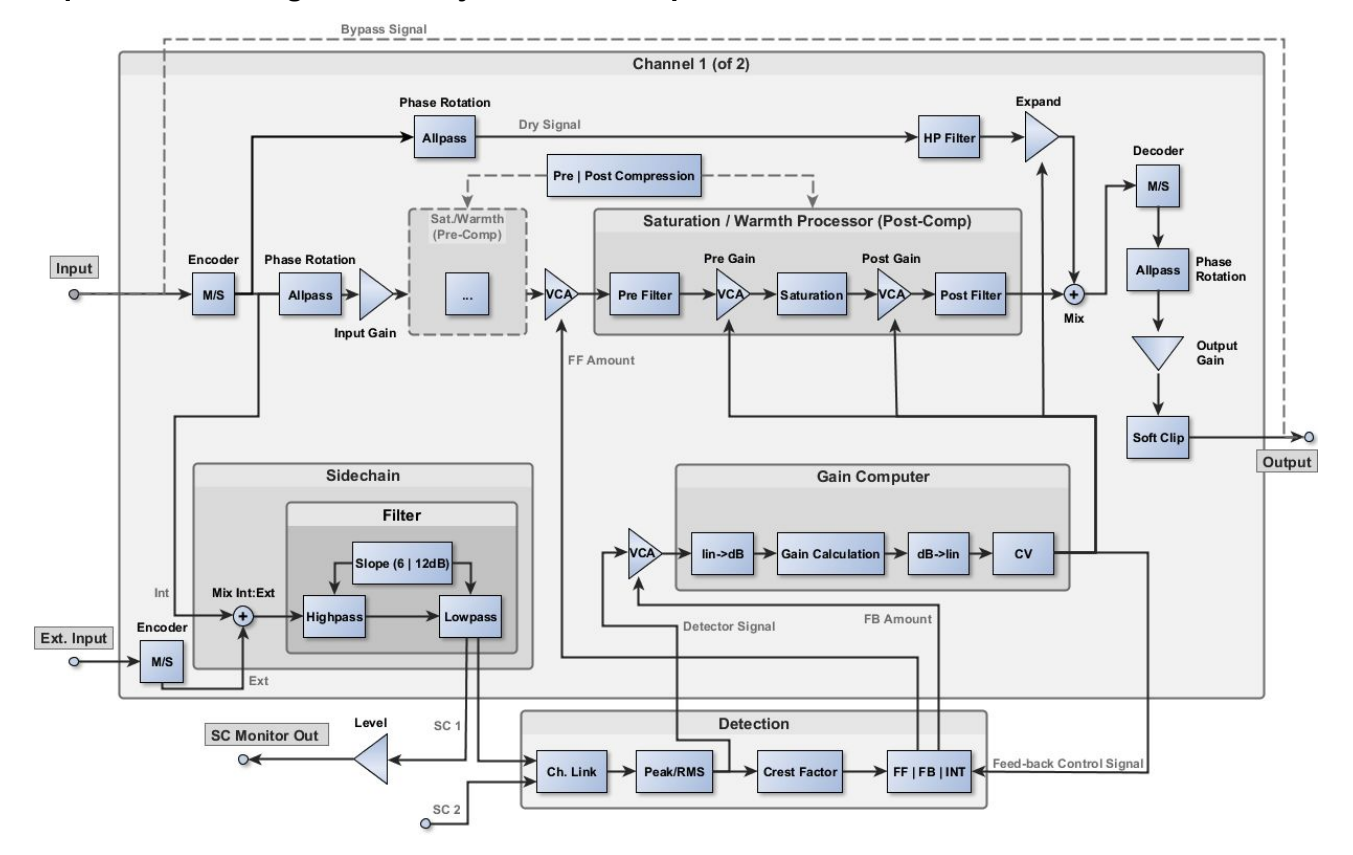

#### **Aquí tienes un diagrama de flujo de señal simplificado:**

Dispones de una versión [ampliada](#page-31-0) de esta imagen en la última página de este manual.

## <span id="page-4-0"></span>**Un Vistazo a las Vistas Especiales**

Al recorrer los programas seguro que has notado las *vistas especiales*: paneles más simples con menos controles (algunos de ellos son "macros" que combinan varios parámetros). Es casi como un paquete de plugins especializados, pero sin necesidad de intercambiarlos cada vez.

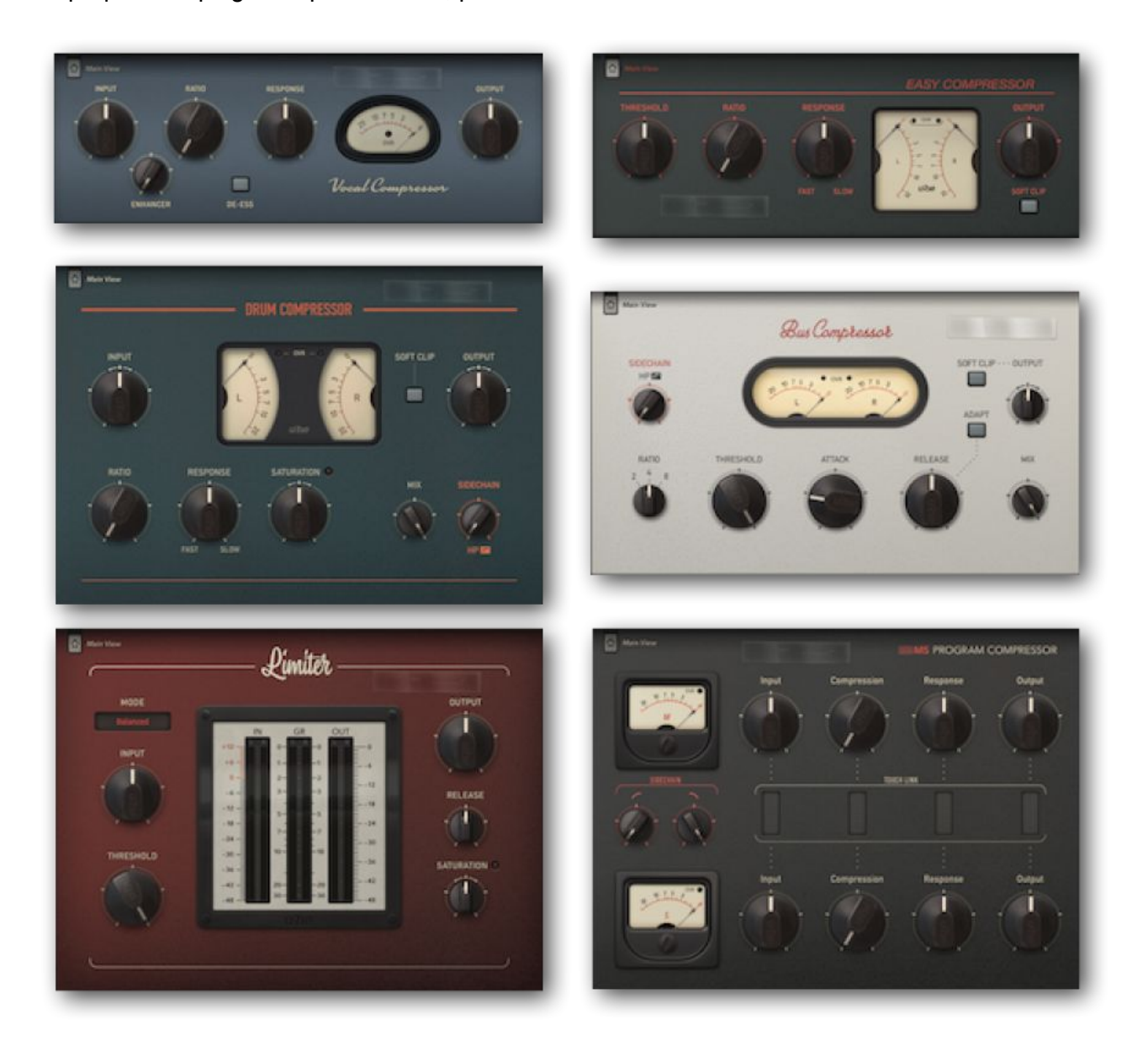

Ésto es sólo un avance. Para descripciones detalladas de cada vista consulta el capítulo [Vistas](#page-21-0) Especiales.

## **Tamaño del Interfaz**

Es posible ajustar el tamaño de la ventana de Presswerk en pasos de 10% entre 70% y 200%. Simplemente haz clic-derecho sobre el fondo de la ventana y selecciona un valor de la lista.

Ten en cuenta que este ajuste es temporal. Puedes modificar el tamaño por defecto en las [Preferencias](#page-29-0) globales.

## <span id="page-5-0"></span>**Barra de Control**

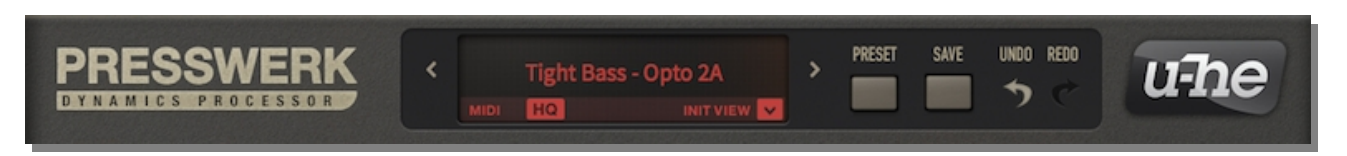

### **Pantalla de Datos**

Normalmente muestra el nombre del programa seleccionado. Al editar un parámetro mostrará el valor de dicho parámetro, y tras unos segundos volverá a mostrar el nombre del programa.

No es necesario abrir el navegador para seleccionar programas: puedes recorrerlos utilizando las flechas laterales. Haz clic directamente sobre la pantalla de datos para abrir una lista desplegable de todos los programas en el directorio actual. Obviamente Presswerk también ofrece un navegador de programas típico (ver más abajo).

En la parte inferior izquierda de la pantalla de datos hay un indicador de actividad **MIDI** normalmente oscurecido, que se ilumina cuando Presswerk recibe mensajes MIDI. Para más información sobre cómo encaminar MIDI hacia plugins de efectos como Presswerk, consulta la documentación de tu aplicación anfitriona.

A su lado se encuentra el conmutador de alta calidad **HQ**. Normalmente es casi inaudible pero es posible que ocurra "aliasing", especialmente con ajustes de envolvente relativamente cortos. El sobremuestreo ayuda: al activar HQ la frecuencia de muestreo interna pasa a ser 4 veces la original para 44.1kHz o 48kHz (o el doble de la original para 88kHz o 96kHz). HQ también minimiza el "aliasing" generado en la etapa de saturación. Recomendamos activar HQ al volcar tu proyecto a audio. Ten en cuenta que aunque es global, el estado de HQ se memoriza para cada instancia.

El símbolo desplegable **INIT VIEW** abre un menú con las diversas vistas alternativas, descritas en detalle en el capítulo Vistas [Especiales.](#page-21-0)

#### **Programas / Guardar**

**PRESET** abre el navegador de programas (ver más abajo). **SAVE** abre una ventana de diálogo donde puedes introducir información sobre el programa y guardarlo. IMPORTANTE: SAVE utiliza la carpeta actual. Si es necesario, haz clic sobre PRESET para seleccionar la carpeta deseada en el panel izquierdo.

#### **Deshacer / Rehacer**

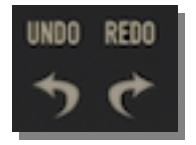

Las flechas curvadas **UNDO** y **REDO** permiten desplazarse hacia atrás y hacia delante en el "historial" de edición. Ten en cuenta que funcionarán incluso si seleccionas un nuevo programa antes de guardar tus cambios.

#### **Emblema u-he**

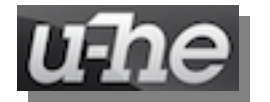

Haz clic sobre el logotipo **u-he** para acceder rápidamente a nuestro sitio web, a este manual de usuario, a nuestro foro de soporte en KVR, o a nuestros canales en redes sociales (actualmente Twitter, Facebook y YouTube).

#### <span id="page-6-0"></span>**Desactivar**

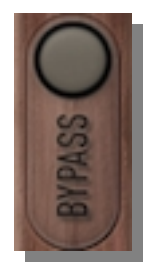

El botón **BYPASS** de la parte superior izquierda no necesita explicación - al habilitarlo la entrada de audio se conecta directamente a la salida, de forma que la señal no se procesa. El botón parpadea como recordatorio constante de que esta instancia concreta de Presswerk está actualmente desactivada.

Nota: Presswerk sigue ejecutándose aunque esté desactivado para que puedas seguir comprobando cómo afectarían tus ajustes a la compresión.

#### **Configuración**

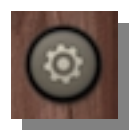

El icono de rueda dentada en la parte superior derecha abre las páginas de configuración, que ofrecen asignaciones de control remoto MIDI así como diversas preferencias de interfaz. Para más detalles, consulta el capítulo [Configuración](#page-27-0).

#### **Programas**

Para acceder a los programas, haz clic sobre el botón **PRESET** a la derecha de la pantalla de datos. Se abrirá una ventana translúcida como ésta:

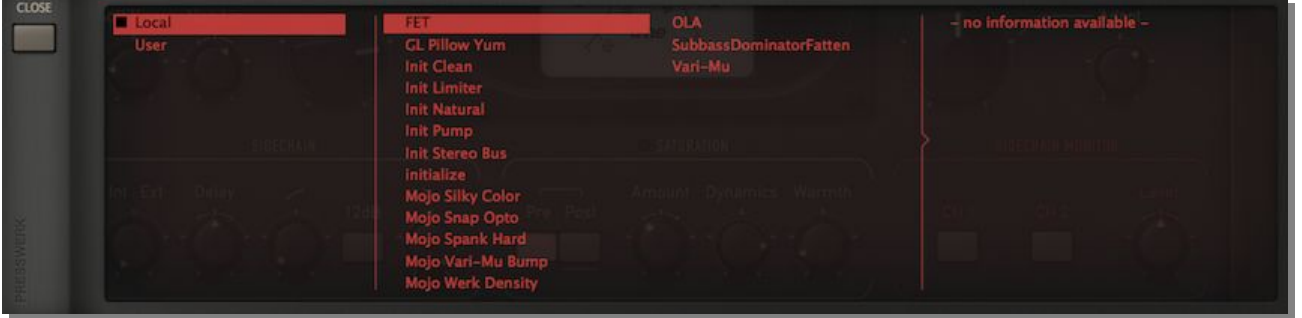

Las carpetas aparecen a la izquierda, los programas en el centro, y la información adicional a la derecha. Una vez hayas seleccionado un programa podrás usar las teclas de cursor arriba/abajo de tu ordenador para recorrer el resto.

Nota: Es posible ajustar los parámetros de Presswerk con el navegador de programas abierto. Para acceder a los controles, simplemente desliza la ventana del navegador arriba o abajo.

#### **Actualizar / Crear / Mostrar / Al abrir**

Haz clic-derecho sobre el panel izquierdo (carpetas) para acceder al siguiente menú contextual:

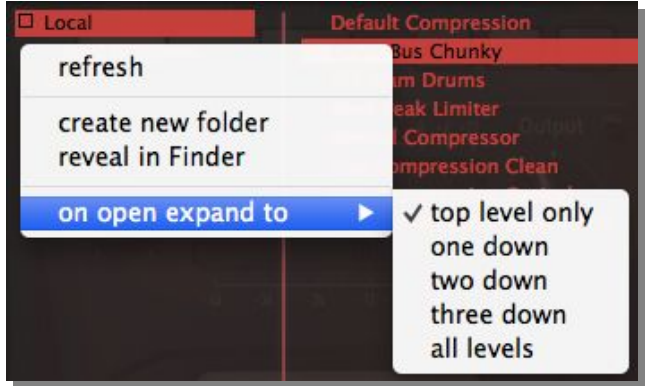

Si necesitas actualizar la lista, por ejemplo tras mover o renombrar programas, selecciona **refresh**. La lista también se actualizará al hacer clic sobre cualquier carpeta.

La opción **create new folder** abre una ventana de diálogo para crear una nueva carpeta.

Como la funcionalidad del navegador de Presswerk es limitada, el menú contextual ofrece la opción **reveal in Finder / Explorer** que muestra la carpeta seleccionada en el navegador de archivos correspondiente.

El submenú **on open expand to** permite seleccionar la máxima profundidad de subdirectorios expandidos al abrir el navegador (o actualizar la lista). Prueba las diversas opciones para averiguar cuál te conviene. Ten en cuenta que el programa actual siempre será visible.

#### **¿Favorito o descartado?**

Si haces clic-derecho sobre el panel central (programas) se abrirá un menú contextual diferente:

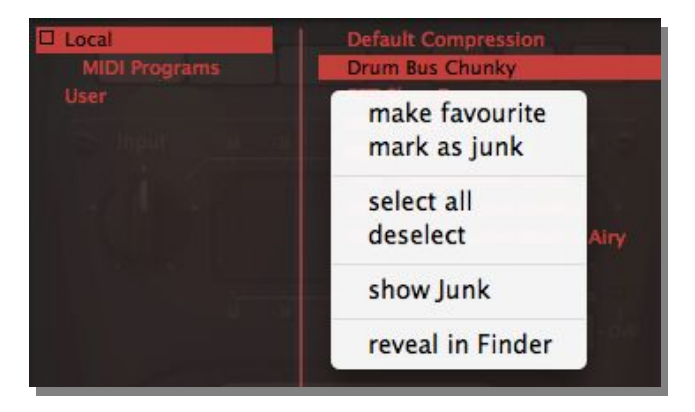

Haz clic-derecho sobre un programa para clasificarlo como favorito (**make favourite**) o descartado (**mark as junk**). Los archivos favoritos se marcarán con una estrella, y los descartados desaparecerán de la lista. Selecciona show junk en el mismo menú contextual para volver a mostrar los programas descartados (que aparecerán con un símbolo de "Stop").

Si haces clic derecho sobre un archivo que ya está seleccionado o si se han seleccionado múltiples archivos, las dos opciones superiores se sustituyen por **make selected favourite** y **mark selected as junk**, permitiendo marcar todos los archivos seleccionados como favoritos/descartados a la vez.

#### **Programas MIDI**

La carpeta *Local* contiene un directorio especial llamado *MIDI Programs*, inicialmente vacío. El objetivo de esta carpeta es que sus programas puedan seleccionarse mediante mensajes MIDI de *Cambio de Programa*. Para más información sobre cómo encaminar MIDI a plugins de efectos, consulta la documentación de tu secuenciador/aplicación anfitriona.

Todos los programas (hasta 128) que almacenes en la carpeta *MIDI Programs* se cargarán en memoria (por motivos de rendimiento) al abrir la primera instancia de Presswerk. Nota: Cualquier cambio sobre el contenido de *MIDI Programs* no se reconocerá hasta reiniciar la aplicación anfitriona. No es posible añadir, eliminar o renombrar programas MIDI en tiempo real, ¡por más que intentes actualizar la lista!

El acceso a los programas MIDI se realiza por orden alfabético, de modo que puede resultar útil poner un número al principio de cada nombre, por ejemplo desde "000 nombre-del-programa" hasta "127 nombre-del-programa" o similar.

## <span id="page-8-0"></span>**Potenciómetros y Botones**

Todos los potenciómetros se ajustan haciendo clic y arrastrando verticalmente. Para ajustes precisos, mantén apretada la tecla Shift (Mayúsculas) mientras **Preparata Pre** mueves el potenciómetro.

Los grupos de botones agrupados mediante una línea sobre sus etiquetas son *mutuamente exclusivos*:al activar uno se desactivan los demás. El resto son simples botones de encendido/apagado.

Los botones que parpadean al activarse (BYPASS, selectores de canal del monitor de conexión lateral) ¡lo hacen para que te acuerdes de desactivarlos!

Si seleccionas el interfaz *Original Plus* (ver [Preferencias](#page-29-0)), los valores de los parámetros del "otro canal" se indican mediante arcos rojos (potenciómetros) o subrayados (botones). En la imagen de la derecha, el valor de Amount en el canal actual es menor que en el "otro canal". Ver Modos [Operativos](#page-11-0) unas páginas más abajo.

Para inicializar un potenciómetro a su valor por defecto, haz doble-clic sobre él o presiona la tecla Alt (Mac) o Ctrl (Windows) y haz clic sencillo.

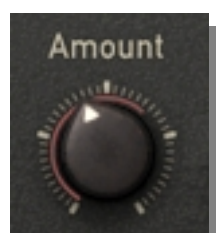

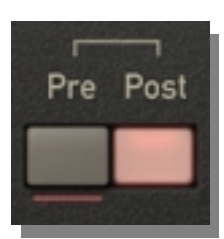

## <span id="page-9-0"></span>**Parámetros Globales**

## <span id="page-9-1"></span>**Detección**

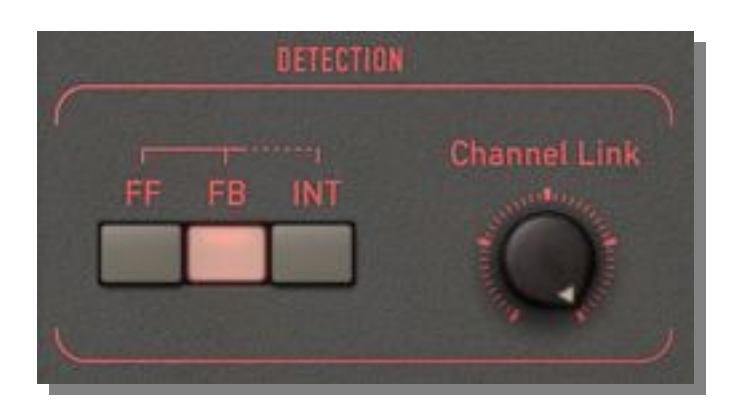

La mayoría de compresores-limitadores de dinámica tienen una topología fija, de forma que el origen de la señal que alimenta al circuito detector y al dispositivo computador de ganancia (VCA, divisor de voltaje, etc) también es fijo. En unidades modernas este origen es normalmente la *entrada*, y el método se llama detección *por compensación*...

#### **Por Compensación**

La detección por compensación ("Feed Forward" o **FF**) realiza un seguimiento muy preciso de la entrada. El sonido resultante podría describirse como *predecible* y*directo*, ya que el efecto respeta estrictamente los ajustes de umbral, proporción, etc.

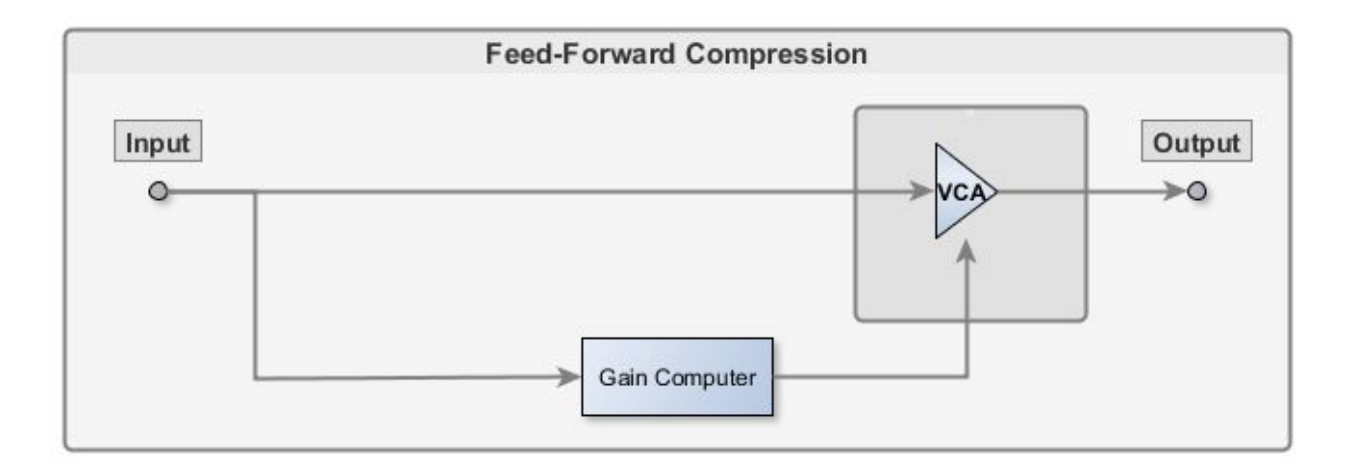

La detección por compensación no es demasiado indulgente - requiere ajustes cuidadosos, especialmente cuando se aplica sobre material sonoro complejo.

#### **Por Realimentación**

Por contra, el diseño por realimentación ("Feed Back" o **FB**) habitual en el hardware clásico es menos invasivo, más "musical". El principio de realimentación, simplificado para circuitos de audio, es muy común en ingeniería aplicado a dispositivos de control, como la calefacción doméstica o el piloto automático de los aviones. Dicho principio especifica: observa la salida, y en cuanto "se pase un poco", ajusta la entrada para compensar. En la detección por realimentación todo tiende a ajustarse de forma automática, y el sistema requiere poca atención.

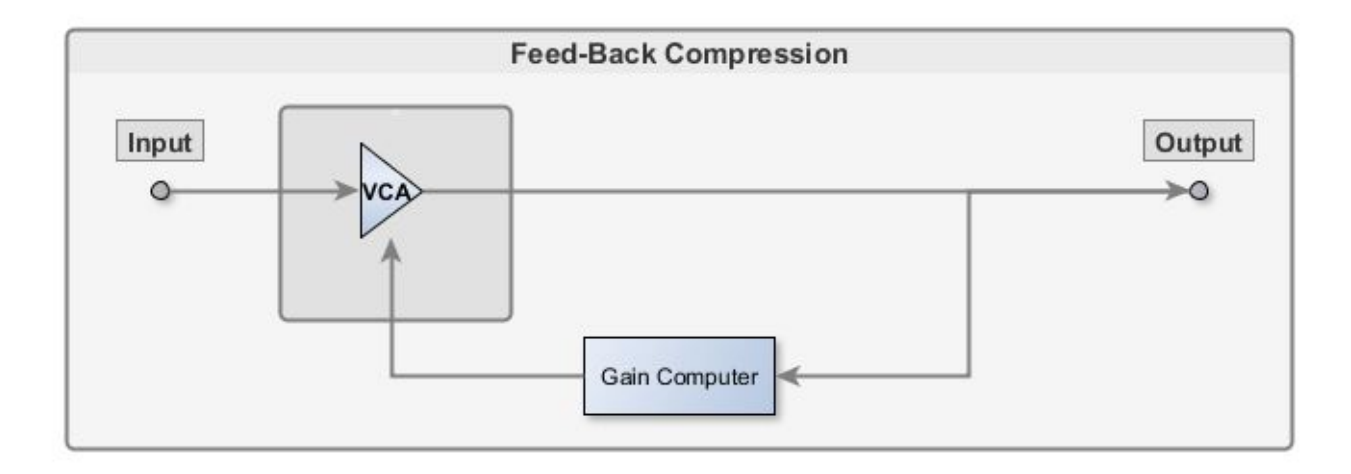

Sin embargo, la detección por realimentación también tiene sus inconvenientes. Los ajustes de umbral y proporción son bastante arbitrarios y dependientes de la señal (es decir, gobernados por las características del material a procesar), y además la proporción de compresión está restringida a valores entre 2:1 y 3:1. Para limitar la señal de entrada, el bucle de realimentación necesitaría montones de ganancia adicional. De hecho debería ser infinita, ¡y todos sabemos que lo infinito puede ser "problemático"!

De todas formas algunos diseños ofrecen gran cantidad de ganancia, que se libera en cuanto el circuito empieza a saturar. Para Presswerk hemos decidido no permitir proporciones superiores a 2.5:1 aproximadamente en modo realimentación, para garantizar una respuesta más lineal dentro del margen dinámico.

#### **Interactiva**

¿Podemos tener lo mejor de ambos mundos? Al activar el modo de detección interactivo (**INT**), la señal se analiza de forma continua, y los dos multiplicadores de ganancia internos se combinan según dicho análisis. Ésto se consigue mediante el *factor de cresta* (proporción pico-RMS) de la señal. Un factor de cresta alto significa que la señal tiene muchos transitorios pero poca energía estática.

Con material rico en transitorios la detección en modo interactivo tiende hacia la compensación (FF), mientras que con material más regular tiende hacia la realimentación (FB). El resultado es casi tan poco invasivo como el control de ganancia por realimentación, pero el modo interactivo permite proporciones más altas (hasta 5:1 más o menos).

#### <span id="page-11-0"></span>**Enlace de Canales**

Por defecto el control **Channel Link** enlaza los dos canales al 100%.El detector deduce su señal de control a partir del máximo entre las dos señales de audio (el canal más alto "gana"), preservando la integridad espacial necesaria para procesar la mayoría de fuentes estéreo. Las configuraciones enlazadas normalmente funcionan mejor con material coherente a proporciones de compresión entre moderadas y altas.

El efecto opuesto es la *limitación de muro*, que requiere máxima intensidad y protección contra picos, y donde enlazar los canales equivaldría a sacrificar valioso margen dinámico. En un enlace del 0.0% (es decir, sin enlace), una súbita reducción de ganancia puede generar cierta "inclinación" momentánea del audio hacia un lado.

Consejo: situ material sonoro es complejo, vale la pena invertir tiempo y esfuerzo en encontrar el mejor ajuste intermedio.

## **Modos Operativos**

#### **Edición**

Presswerk puede operar de forma independiente sobre dos canales a través de la sección **EDIT**. Sin embargo, el modo estándar es enlazado (LINK): la señal estéreo o de doble canal se controla mediante un único conjunto de parámetros que consiste en todas las secciones del interfaz de usuario excepto las que tienen bordes rojos.

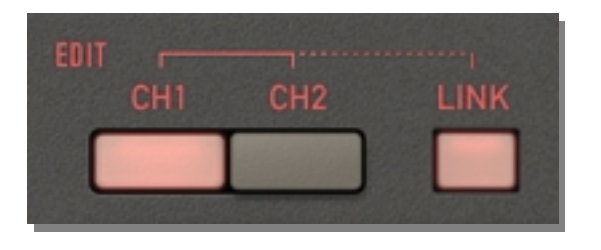

El modo enlazado es la mejor opción para la mayoría de tareas, ya que garantiza coherencia espacial con un mínimo de ajustes. Sin embargo, si necesitas realizar ajustes profundos, puedes desactivar LINK y utilizar **CH1** (canal 1) y **CH2** (canal 2) para editar los canales individuales de forma independiente. Recuerda que Channel Link (ver más arriba) determina la independencia final entre canales.

Ten en cuenta que los valores de los parámetros del "otro canal" se indican mediante arcos rojos (para los potenciómetros) o subrayados (para los botones).

#### **Central/Lateral**

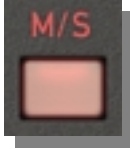

Tradicionalmente, el tratamiento dinámico estándar para cortar acetatos era *central/lateral* ("Mid/Side" o **M/S**). Como el tamaño del surco es limitado,los picos fuertes de señal se suelen colocar totalmente centrados.

El modo M/S te ofrece más oportunidades para procesado detallado de señales estéreo. El canal 1 actúa sobre la señal *central* (izquierda + derecha), mientras que el

canal 2 lo hace sobre la señal *lateral* (izquierda - derecha).

Ten en cuenta que el procesado dinámico en modo M/S es independiente del modo de edición seleccionado. Aunque LINK esté activado, los canales seguirán operando de forma independiente a menos que ajustes Channel Link al máximo.

La codificación M/S tiene lugar tras los controles de entrada (como en ciertos compresores hardware populares), preservando la imagen estéreo. Si realmente necesitas modificar el equilibrio central/lateral, utiliza el umbral o el nivel de salida.

#### <span id="page-12-0"></span>**Rotación de Fase**

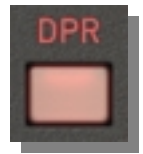

La doble rotación de fase *("*Dual Phase Rotator" o **DPR**) emula un truco usado a menudo en emisoras de radio para controlar transitorios de voz. Originalmente se diseñó para aumentar el margen dinámico reduciendo asimetrías en la voz humana, pero también puede usarse como "difusor de fase" de propósito general.

Nota: los compresores digitales tienden a mantener intacta la fase y la respuesta en frecuencia, mientras que los dispositivos analógicos incorporan elementos capacitivos e inductivos capaces de modificar significativamente la fase de la señal.

Cómo funciona el DPR: desplazando la fase de los medios-bajos (en torno a 200Hz) en la etapa de entrada, así como la de los graves en la etapa de salida. Lo primero permite por ejemplo mantener los bombos bajo control (obteniendo un ataque más enérgico y ligeramente coloreado), mientras que lo segundo compensa la pérdida de impacto en frecuencias bajas causado por las reducciones momentáneas de ganancia.

Sin embargo, nada es gratis. Si te preguntas por qué la música masterizada a niveles terriblemente altos suena áspera y débil en la radio, aquí tienes la respuesta: la rotación de fase exagera la distorsión de simetría, empeorando el sonido. Sólo puede impartir su magia si se aplica sobre material intacto.

El control de transitorios mediante rotación de fase normalmente es inaudible, pero puede modificar nuestra percepción de las frecuencias bajas. El efecto se manifiesta como más "vigor"(a falta de una palabra mejor). El ataque alterado también puede producir un sonido más centrado y fresco, así como ligeramente más brillante.

A la larga, la decisión de activar o no el DPR dependerá tanto de tus preferencias personales como de la tarea a realizar. Sin embargo, ten en cuenta que la rotación de fase puede causar problemas si Presswerk se está ejecutando en paralelo a otra pista con la misma señal original.

## <span id="page-13-0"></span>**Parámetros de Canal**

### <span id="page-13-1"></span>**Niveles y Medidores**

En el centro de la ventana hay un medidor VU de estilo analógico que indica la reducción de ganancia (en decibelios) para cada uno de los dos canales. La reducción de ganancia se obtiene tanto del propio proceso de compresión como de la saturación (calidez).

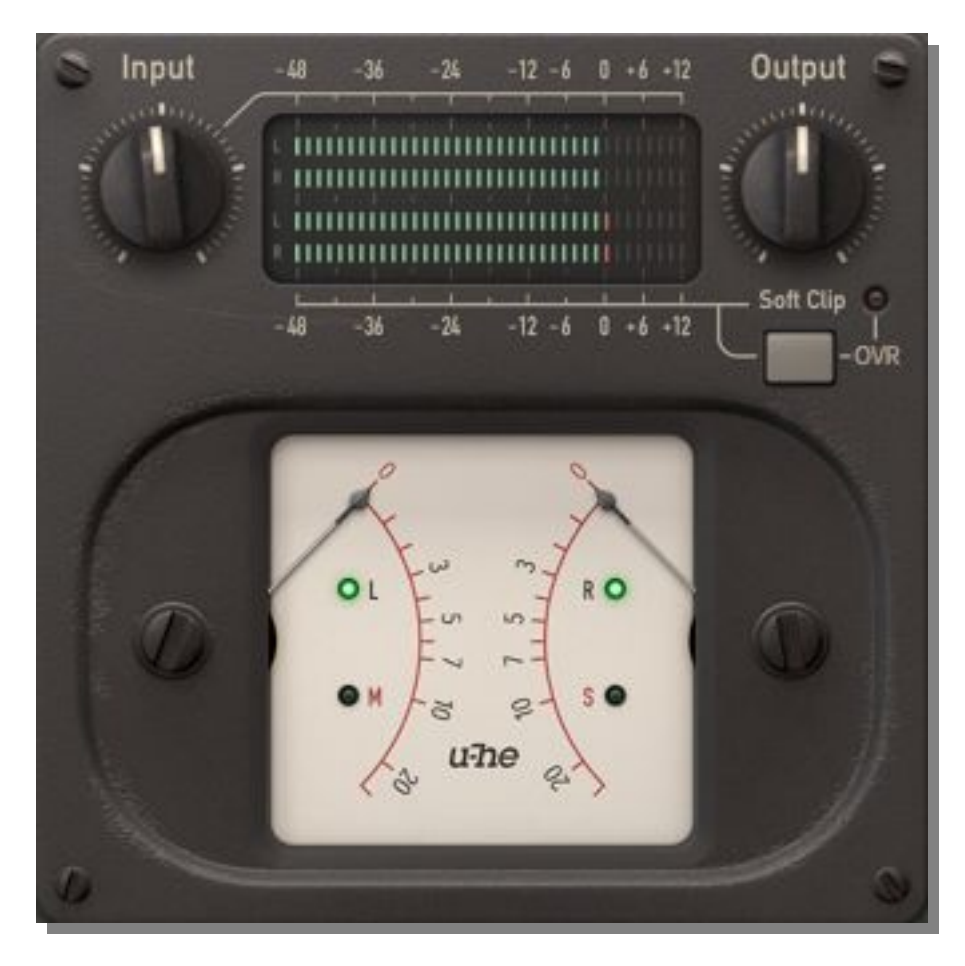

Cada canal tiene su propia etapa de entrada y salida. Los niveles se indican mediante cuatro medidores LED de pico - las barras verdes en la imagen. Las dos barras superiores muestran los niveles de entrada, y las dos inferiores muestran los niveles de salida.

El potenciómetro de entrada (**Input**) permite ajustar la ganancia de la señal entrante a un nivel adecuado para la compresión. También permite ajustes precisos sobre la respuesta de compresión ya que, una vez consumido el margen dinámico, la amplificación del detector es *nolineal*. La saturación del detector, que es un efecto interesante por derecho propio, impide cualquier reducción adicional de ganancia.

El potenciómetro de salida (**Output**) permite ajustar la ganancia de salida para equilibrar el nivel de la señal procesada con el de la señal sin procesar.

El control de salida también controla la etapa opcional de recorte de picos (**Soft Clip**), garantizando que el nivel se mantenga por debajo de 0dBFS y que la transición entre picos "limpios" y "recortados" sea relativamente suave. Si la señal es alta, el indicador se iluminará, avisando de que ocurre cierto recorte de picos. Sin embargo, con Soft Clip desactivado, la iluminación del indicador significa "clipping" digital - algo a evitar normalmente.

## <span id="page-14-0"></span>**Curva de Compresión**

El panel izquierdo sirve para ajustar la curva de compresión. La pantalla gráfica muestra la curva resultante entre entrada (eje x) y salida (eje y). La señal del detector se actualiza a tiempo real, por lo que es bastante sencillo identificar un umbral y una proporción adecuados.

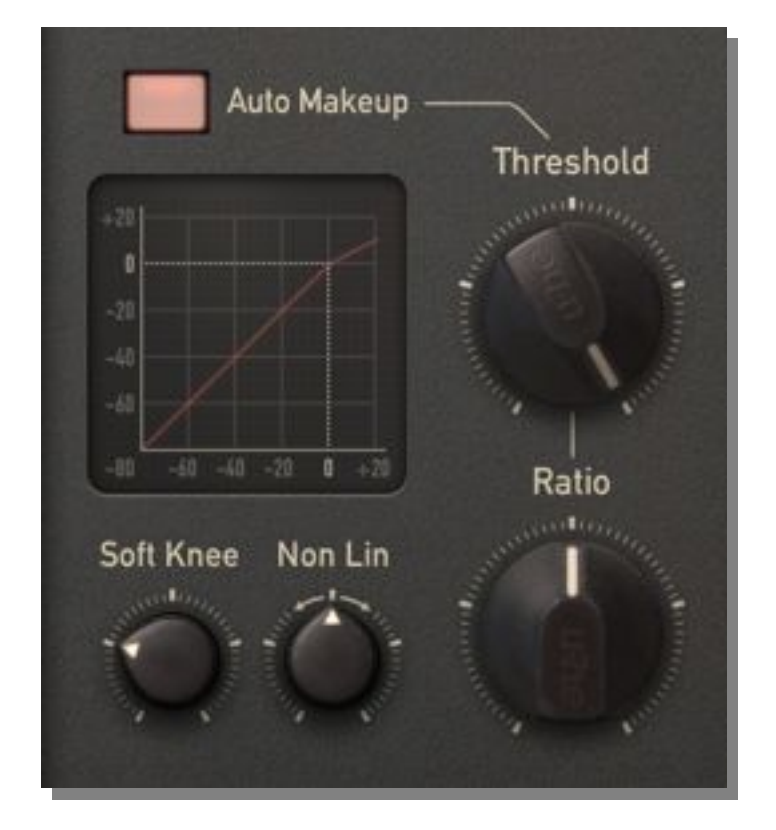

Los parámetros de compresión son:

- Umbral (**Threshold**): Nivel (en dB) por encima del cual todos los procesos se ponen en marcha.
- Proporción (**Ratio**): Reducción de ganancia por encima del umbral. Por ejemplo, "4" significa 4:1. En este caso, si el audio de entrada está 8dB por encima del umbral, la salida estará sólo 2dB por encima del umbral.
- Suavidad de Codo (**Soft Knee**): Incrementa el rango de aplicación gradual de la compresión. El valor máximo representa la transición más suave desde 1:1 hasta la proporción especificada, mientras que el valor mínimo hace que la transición sea muy brusca. Cuanto más complejo sea el material y más transparente quieras que suene la compresión, más suave debería ser el codo. Los valores bajos son más adecuados para limitación o efectos especiales (por ejemplo baterías "aplastadas").
- No-Lineal (**Non Lin**): En la posición central, la reducción de ganancia por encima del umbral sigue una línea recta. Los valores positivos inclinan la curva hacia abajo, mientras que los valores negativos la inclinan hacia arriba. Este control ayuda a simular el comportamiento de ciertos compresores o circuitos de reducción de ganancia específicos.
- Compensación Automática (**Auto Makeup**): Compensa la caída del nivel de salida causada por la reducción de ganancia. Determina la compensación teórica para los ajustes de umbral y proporción dados - por ejemplo -20dB y 4:1 equivalen a 5dB - y aplica la mitad de dicho valor (2.5dB) para alcanzar el mismo volumen *percibido*.

Las proporciones sólo son precisas en modo FF. En los modos INT y FB, la proporción es dependiente del material sonoro - la curva entrada-salida es sólo una aproximación en los modos FB e INT. Lo mismo ocurre con los efectos visibles de los ajustes de Suavidad de Codo y No-Lineal.

## <span id="page-15-0"></span>**Envolvente**

La compresión es un proceso que varía en el tiempo, con envolvente de tiempo de respuesta. De otro modo sería amplificación no-lineal... ¡más conocida como distorsión! La envolvente determina la velocidad de reacción y de recuperación del dispositivo respecto a la señal de entrada.

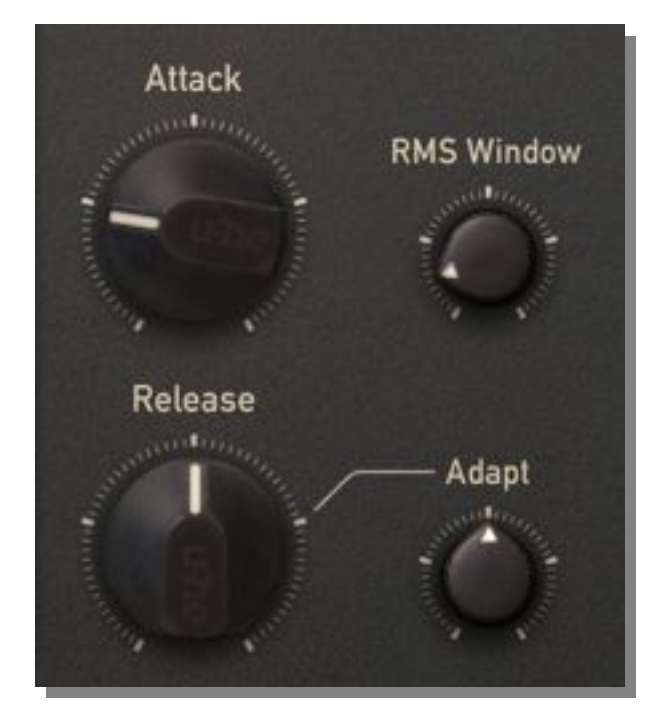

Por supuesto es importante buscar los mejores ajustes manualmente, pero hemos intentado que Presswerk suene genial en cualquier circunstancia incluyendo algoritmos que analizan el audio automáticamente y ajustan diversos parámetros. Pero tampoco hemos llevado la idea demasiado lejos - puedes controlar lo siguiente:

- Ataque (**Attack**): Tiempo que tarda la reducción de ganancia en alcanzar el efecto "completo" (típicamente 90%). Los valores de ataque cortos hacen que la compresión aparezca casi al instante, pero se permiten valores más largos para mantener un sonido natural. Con tiempos de ataque largos recomendamos activar la rotación de fase (DPR), que normalmente ofrece los resultados más naturales.
- Liberación (**Release**): Tiempo de recuperación de la compresión, hasta un 63% más o menos. Suele ser un ajuste crítico para material sonoro complejo. Si la liberación es demasiado corta, el material rico en graves distorsionará. Si es demasiado larga oirás el famoso/infame efecto de *bombeo*.
- Adaptación (**Adapt**): Encontrar el tiempo de liberación óptimo puede resultar tedioso, por lo que a menudo es mejor permitir su ajuste automático. Ésto ahorra tiempo y obtiene resultados bastante buenos. Los valores altos de adaptación permiten una "ventana" más amplia en torno al tiempo nominal de liberación. Las señales cortas y percusivas tendrán tiempos de liberación más cortos, mientras que los pasajes más regulares tendrán una recuperación más lenta.
- Ventana RMS (**RMS Window**): El RMS ("Root Mean Square" o raíz cuadrática media) es un método matemático común para aproximar cómo perciben el volumen nuestros oídos. La ventana RMS ajusta el tiempo de detección del audio de entrada: al mínimo, el detector tiene una respuesta de *pico*, es decir, siempre se usará el nivel absoluto para disparar la compresión. Cuanto más larga sea la ventana, más se usará la parte regular de la señal.

Para la mayoría de material sonoro, valores entre 1 y 5 ms suelen ser adecuados. Los ajustes extremadamente cortos o la respuesta de pico instantánea suelen utilizarse para limitación o para propósitos más creativos. Los valores de ventana RMS mayores de 10 ms permiten emular el "retraso" de las unidades de compresión opto-electrónicas, y pueden ayudar a tratar material complejo como voces o piano de la forma más natural posible.

### <span id="page-16-0"></span>**Conexión Lateral**

El panel **SIDECHAIN** gobierna lo que "ve" el detector. En dispositivos de compresión, el término *conexión lateral* ("sidechain") a menudo se refiere a una entrada externa que controla la actividad del compresor. Algunos usos típicos serían atenuar la música cuando se detecta la voz del DJ, o hacer que un patrón de batería imparta cierto ritmo a un colchón de sintetizador.

En Presswerk, las dos fuentes - tanto la entrada del plugin como una señal externa - pueden alimentar al detector, y es posible ajustar libremente sus niveles relativos.

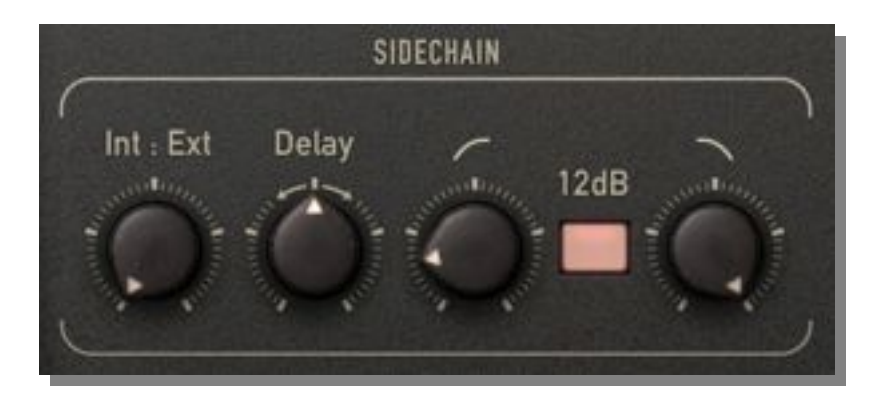

IMPORTANTE: Para encaminar la segunda señal ("sidechain") a Presswerk es necesario que la aplicación anfitriona lo soporte - consulta la documentación de tu secuenciador.

- Interna:Externa (**Int:Ext**): Este potenciómetro bipolar ajusta la proporción entre señal interna y externa. Por defecto Int:Ext está al mínimo para que sólo la señal interna controle la compresión.
- Retardo (**Delay**): Tiempo de retardo bidireccional. Los valores negativos "adelantan" la señal de la conexión lateral (menos transitorios), mientras que los valores positivos la "retrasan" (más transitorios).
- Corte de Graves (**Low Cut**): Unligero recorte de las frecuencias bajas en la señal de detección puede añadir impacto al material rítmico, así como conseguir mezclas más altas y menos propensas a disparos no deseados.
- **12dB**: La pendiente por defecto de ambos filtros es de 6dB por octava, y al activar el botón 12dB se duplica dicho valor. Consejo: las pendientes suaves suelen ser más adecuadas para transiciones de frecuencia amplias y compresión natural. Las pendientes más pronunciadas aíslan las señales de forma más "quirúrgica" <sup>y</sup> requieren ajustes más precisos.• Corte de Agudos (**High Cut**): Recortar las frecuencias medias/altas de la señal de detección
- evita que chasquidos inesperados u otros transitorios disparen la compresión.

La combinación del corte de graves y de agudos permite restringir la conexión lateral a un rango de frecuencia determinado, por ejemplo en un reductor de sibilancia la compresión sólo se aplica en los medios-altos y agudos.

#### <span id="page-17-0"></span>**Monitor de Conexión Lateral**

Los controles de la sección **SIDECHAIN MONITOR** sirven para escuchar la señal de la conexión lateral:

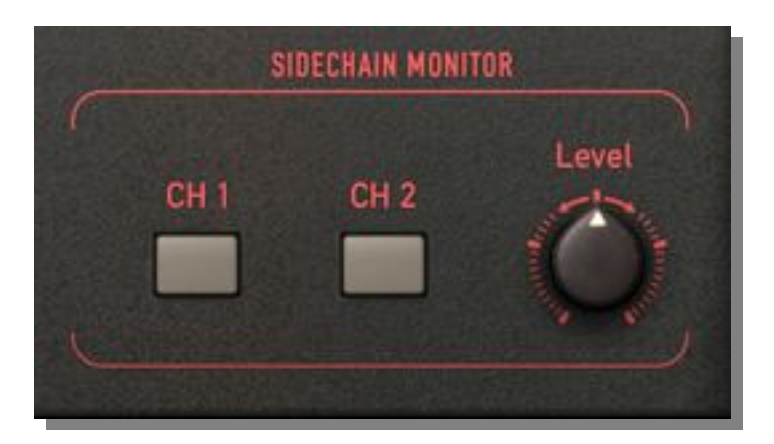

La monitorización de la conexión lateral resulta útil por ejemplo en las siguientes situaciones:

- Si se utiliza el bombo para amortiguar ligeramente un sub-grupo de guitarras rítmicas, haciendo que "respiren" un poco. Es más fácil encontrar el equilibrio óptimo entre la contribución de la señal interna y de la externa al efecto de compresión si puedes escucharlas por separado.
- Si la pista de caja contiene demasiado sangrado de bombo y platos para poder comprimirla limpiamente, teniendo que ajustar los filtros con especial cuidado.
- Si se han de realizar ajustes precisos e independientes para cada canal en modo M/S.

Los botones **CH 1** (canal 1) y **CH 2** (canal 2) permiten aislar un canal de la señal, que aparecerá como suma mono en ambas salidas. El volumen puede ajustarse mediante el potenciómetro de nivel (**Level**). Sin embargo, como en la mayoría de consolas de mezcla, los botones de aislamiento son aditivos: activar uno no significa que el otro se desactive automáticamente. Cuando los dos botones están activos, la monitorización preserva la posición estéreo.

Los botones activos parpadean como recordatorio constante de que sólo estás escuchando la conexión lateral.

## **Saturación**

En la sección **SATURATION**, abandonamos el ámbito de la compresión pura y transparente para adentrarnos en territorio de "coloración"

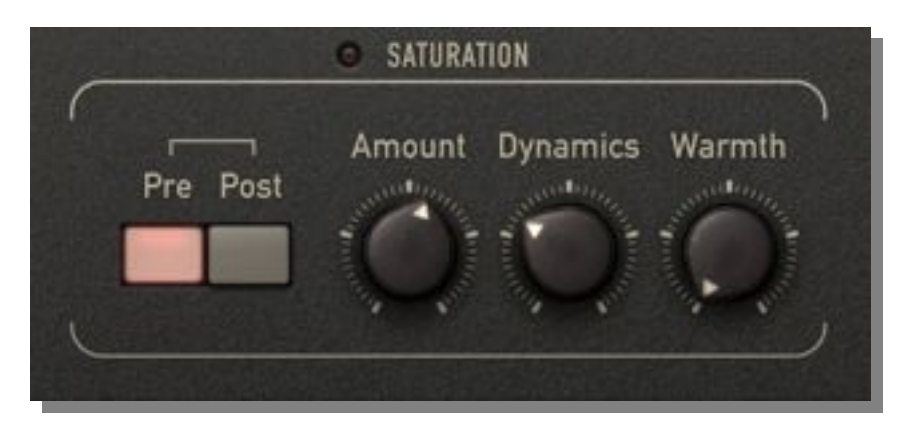

La etapa de saturación consiste en un filtro previo, un amplificador no-lineal con distorsión, y un filtro posterior:

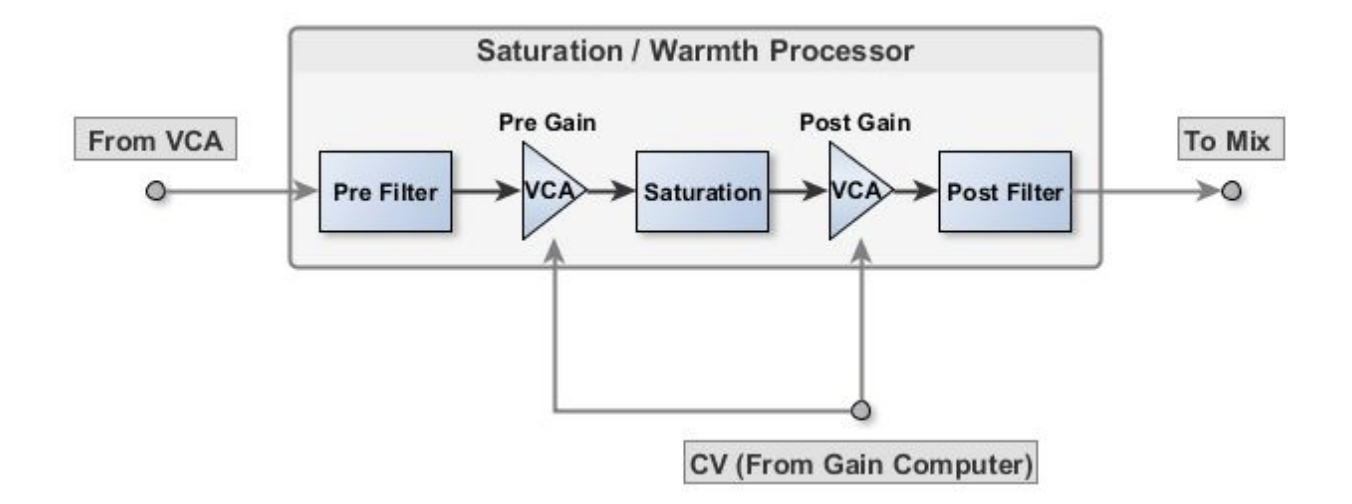

Aplicada con moderación, la saturación puede ayudar a domesticar transitorios ásperos o "desechos" del proceso de compresión. También puede añadir calidez. Podemos controlar los dos factores más importantes: *amplitud* y*frecuencia*. La amplitud entra en juego en forma de amplificación no-lineal, ya sea como factor estático de ganancia o como cantidad de movimiento dinámico definido por el usuario. En cuanto a la frecuencia, tenemos la posibilidad de saturar (distorsionar) ciertas partes del espectro de audio más que otras.

- **LED**: La pequeña bombilla LED a la izquierda de la etiqueta indica la cantidad de saturación.
- Previa / Posterior (**Pre / Post**): Define si la saturación tendrá lugar antes (pre) o después (post) de la compresión.
- Cantidad (**Amount**): Control maestro de ganancia para la etapa de saturación. Al incrementar su valor se sobrecargará el amplificador no-lineal, añadiendo armónicos impares.Ésto suena parecido a una etapa de válvula de *clase AB* sobrecargada, o a un amplificador que utilice FETs como transistores de entrada.
- Dinámica (**Dynamics**): Al mínimo, la amplificación será constante. Almáximo, la cantidad se multiplica por el inverso de la reducción de ganancia del compresor - sólo se generará saturación adicional cuando haya compresión.
- Calidez (**Warmth**): Desplaza la energía hacia el rango de agudos del espectro pero ésto no significa un sonido más brillante. Al contrario, la Calidez evita que las frecuencias bajas saturen, de forma que los agudos saturarán con más potencia.

La Calidez es un tipo de filtro de inclinación ("tilt"): tras la saturación se aplica la curva de filtrado inversa para que la respuesta en frecuencia permanezca plana cuando la Cantidad esté al mínimo. Con la Calidez alta, cuanta más Cantidad (es decir ganancia/distorsión) más se aplastarán los agudos mientras que los graves permanecerán intactos. El resultado se asemeja a la sobrecarga de cinta ya que elimina asperezas de forma parecida.

Nota: Ajustar la saturación mediante los controles de Cantidad y Dinámica hace que el efecto de compresión resulte más vivo, más orgánico. De hecho es bastante sencillo imitar la distorsión de los divisores de voltaje FET típicos de los dispositivos de estudio populares a finales de los 60.

#### **PARÁMETROS DE CANAL**

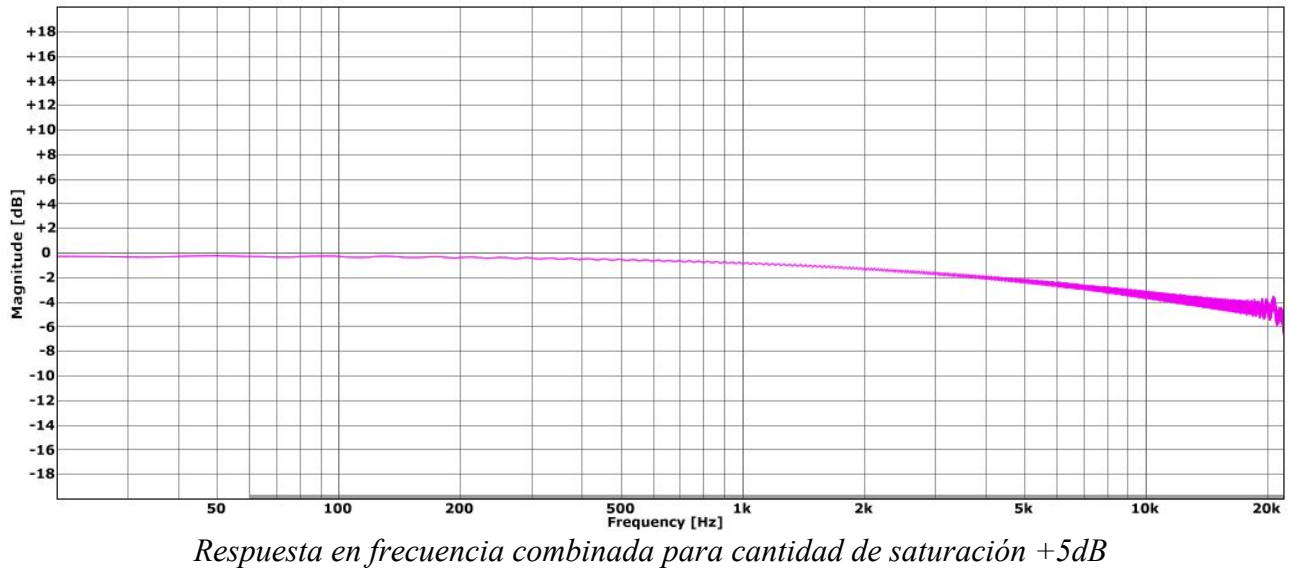

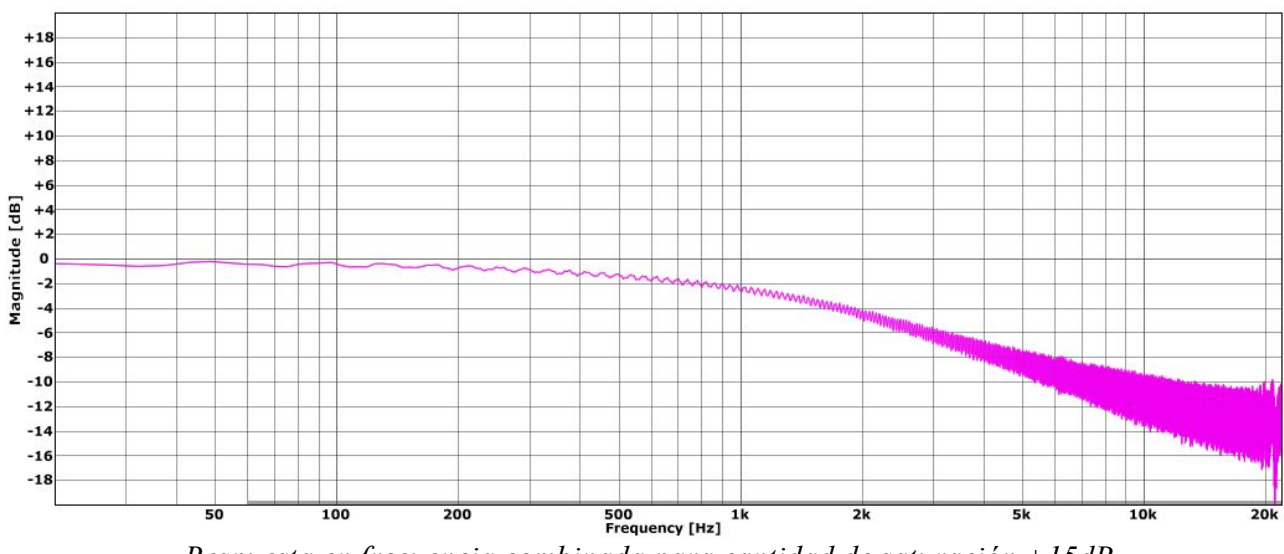

*Respuesta en frecuencia combinada para cantidad de saturación +15dB*

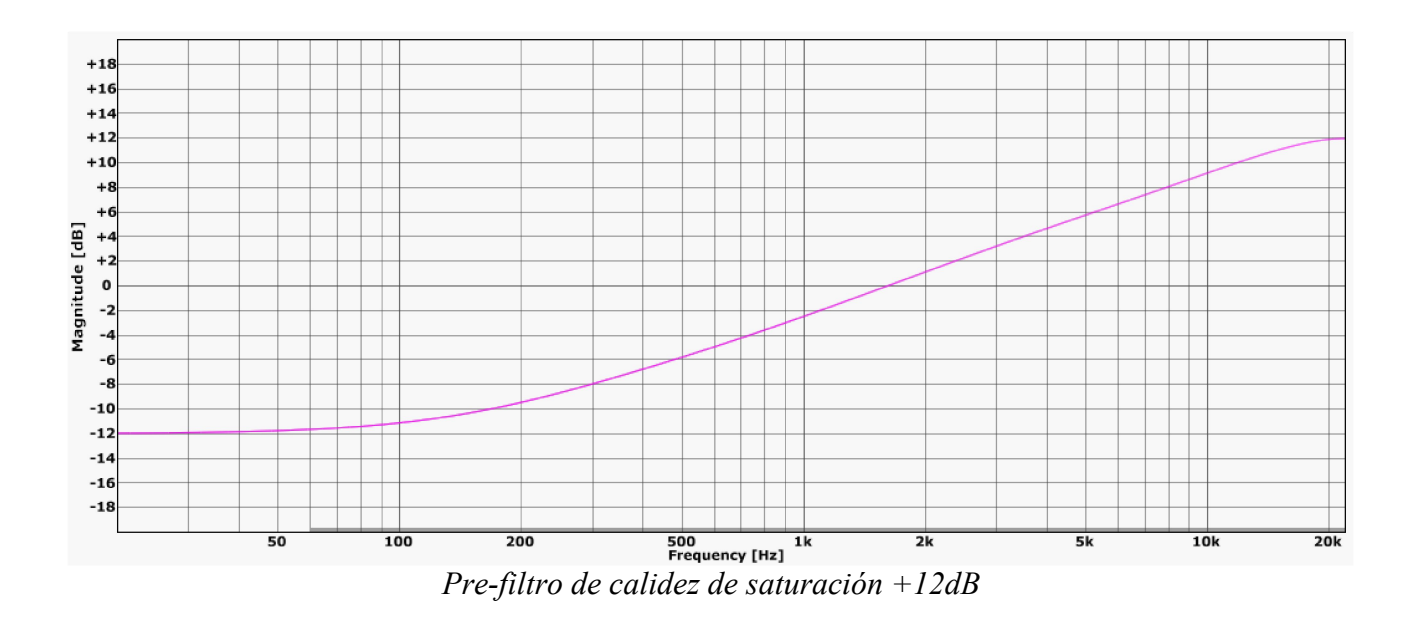

**[índice](#page-1-0) [introducción](#page-2-0) [global](#page-9-0) [canal](#page-13-0) [vistas](#page-21-0) [configuración](#page-27-0) [especificaciones](#page-30-0) >** [envolvente](#page-15-0) [conexión](#page-16-0) lateral [saturación](#page-17-0) [mezcla](#page-20-0)

#### **PARÁMETROS DE CANAL**

<span id="page-20-0"></span>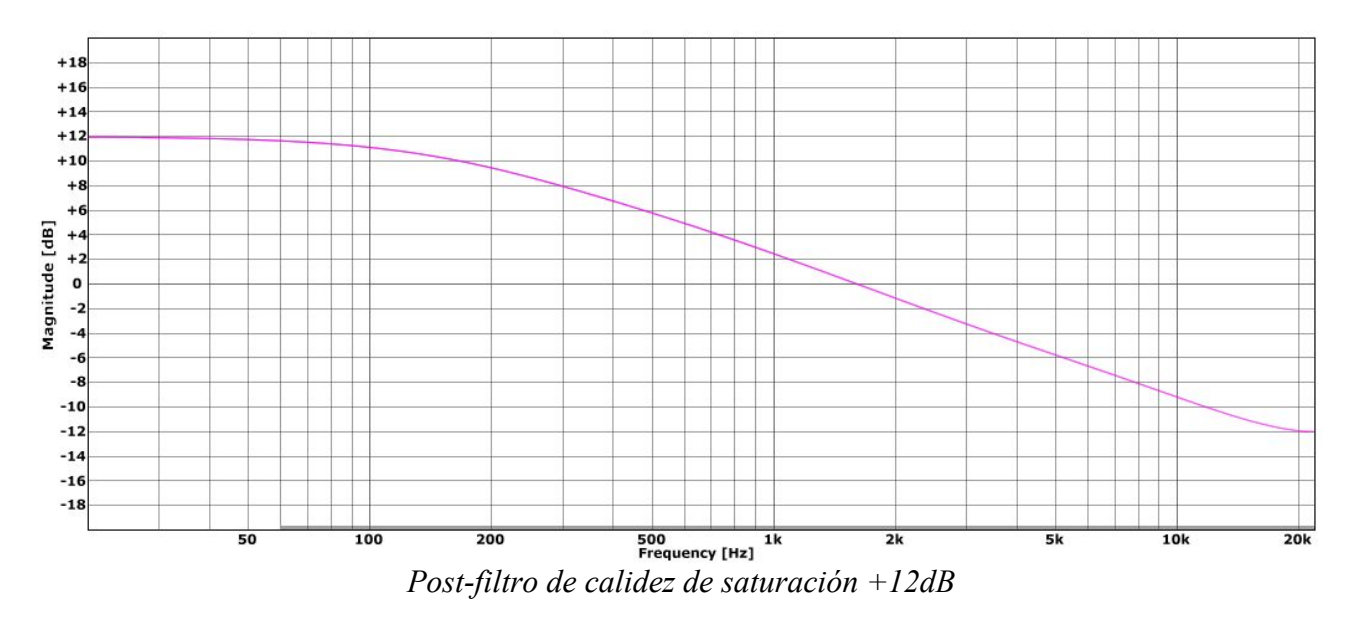

#### **Mezcla**

La sección **MIX** permite realizar compresión paralela internamente. Aunque Presswerk se suele usar como efecto de inserción, es posible mezclar cierta cantidad de señal sin procesar ("seca") con la señal comprimida...

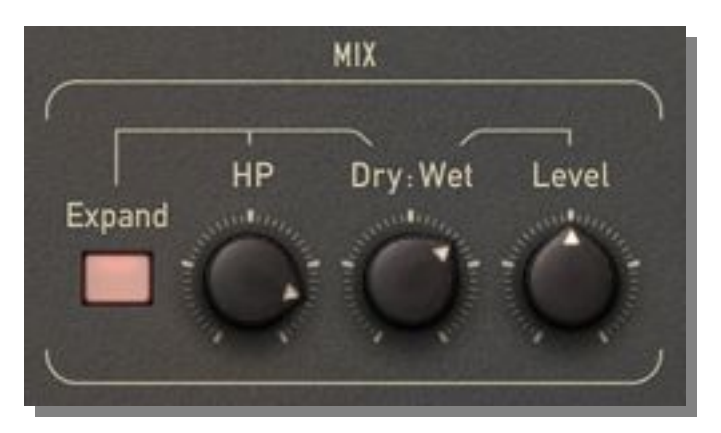

A priori, reintroducir señal seca parece contraproducente. Pero es un truco muy popular ya que preserva bastante la dinámica y hace que el efecto global sea más transparente. A menudo la compresión paralela es la clave para obtener un resultado más natural, especialmente con material sonoro "difícil". Mientras la señal sin tratar mantenga todo más o menos en su sitio, es posible comprimir bastante las pistas.

Nota: Algunos ingenieros comparan la compresión paralela con la compresión *hacia arriba* ("upward") - en vez de atenuar todo por encima del umbral, se incrementa todo por debajo.• Seca:Húmeda (**Dry:Wet**): Mezcla entre señal sin procesar (seca) <sup>y</sup> señal comprimida (húmeda).

- 
- Nivel (**Level**): Control de compensación de nivel sólo para la señal húmeda.
- Paso-Alto (**HP**): Filtro paso-alto aplicado a la señal seca. Ésto actualiza el concepto de compresión paralela, y es genial para señales que tienden a perder claridad al comprimirlas demasiado. Pruébalo con voces: sube HP bastante y utiliza Dry:Wet para reintroducir un poco de señal seca filtrada paso-alto. La voz sonará más "espaciosa", como si se hubiera procesado con un excitador.
- Expandir (**Expand**): Cuando está activado, la señal seca se multiplica por el inverso de la reducción de ganancia, creando expansión *hacia abajo* ("downward") y,para proporciones altas, efectos de puerta. Junto al filtro HP, Expand puede impartir mucho dinamismo al sonido.

## <span id="page-21-0"></span>**Vistas Especiales**

<span id="page-21-1"></span>Presswerk es un producto típico de u-he en el sentido de que suena genial y es muy flexible. Pero de vez en cuando quizá prefieras tener menos "distracciones": paneles más simples con menos controles, flujo de trabajo más rápido, sonidos distintivos... Para eso están las vistas especiales de Presswerk.

Es como tener un paquete de plugins de compresión diferentes, pero sin necesidad que intercambiarlos cada vez. Puedes probar los diversos tipos de compresor recorriendo los programas, o bien inicializar una de las vistas especiales e introducir rápidamente los ajustes adecuados para tu pista. Y si en algún momento necesitas control más detallado, simplemente vuelve a la Vista Principal (**Main View**) haciendo clic sobre el icono de la "casa".

IMPORTANTE: La vista principal adopta sin problemas todos los ajustes de las vistas especiales, pero lo contrario (es decir, ir de la vista principal a una vista especial) no es posible: muchos ajustes de parámetros de la vista principal se perderían durante el proceso. Por eso decidimos implementar las vistas especiales como *opciones de inicialización*... ¡así resulta convenientemente imposible ir y volver!

## **Compresor Simple**

Como su propio nombre indica, la opción Compresor Simple (**Easy Compresor**) de propósito general es probablemente la mejor para nivelar rápidamente la dinámica de una pista instrumental, obteniendo una señal más compacta…

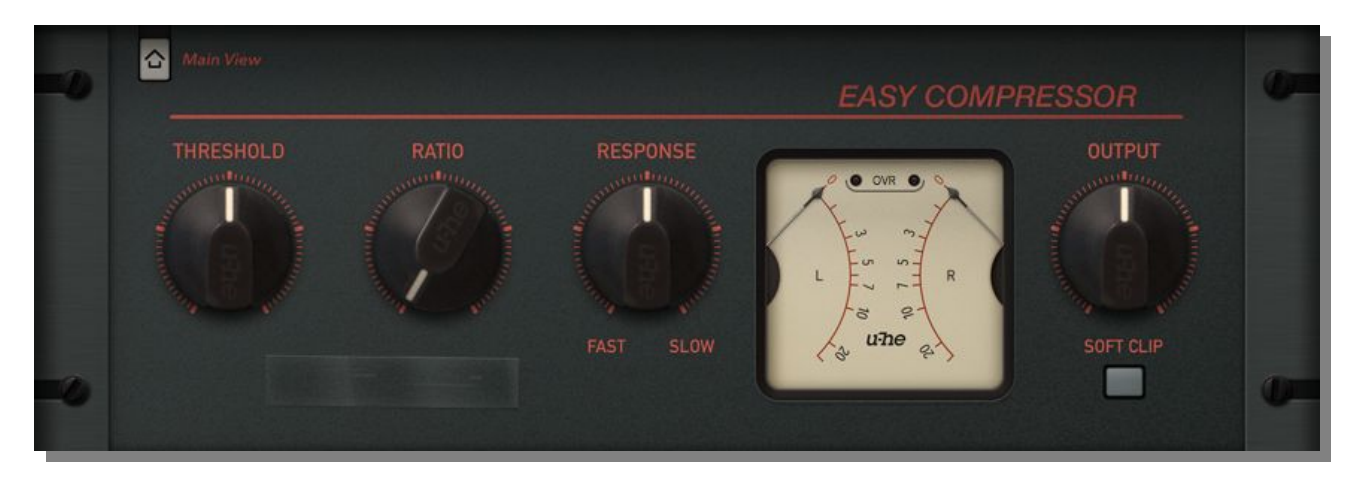

En esta vista dispones de controles de Umbral (**THRESHOLD**) y Proporción (**RATIO**), pero un nuevo potenciómetro de Respuesta (**RESPONSE**) sustituye a la típica pareja de potenciómetros de ataque y liberación, que pueden ser complicados de equilibrar.

Una Respuesta rápida significa que el plugin no sólo alcanza rápidamente los transitorios, sino que también se recupera rápidamente. En cambio, una Respuesta lenta permite que pase más tiempo antes de que haya compresión, y la recuperación también es relativamente lenta. El Compresor Simple tiene una ventana de detección bastante corta y una buena cantidad de *liberación adaptiva*, minimizando oscilaciones de amplitud indeseadas y/o impurezas de intermodulación cuando la Respuesta es muy rápida.

Un Recorte de Picos (**SOFT CLIP**) opcional limita gradualmente las señales de salida potentes, evitando el "clipping" digital.

El Compresor Simple es adecuado para cualquier tipo de material sonoro, ¡pero nos parece especialmente bueno para guitarras eléctricas y bajos!

### <span id="page-22-0"></span>**Compresor de Voz**

El compresor ideal para una dinámica de voz potente y equilibrada debería tener los mínimos controles posibles y mucho comportamiento automático. Ajustar una voz manualmente es una tarea delicada, a menudo es un juego de prueba-y-error. De modo que en el Compresor de Voz (**Vocal Compressor**), como en el Compresor Simple, hemos simplificado el ataque y la liberación combinándolos en un único y "musical" control de Respuesta (**RESPONSE**), orientado principalmente a la compresión vocal.

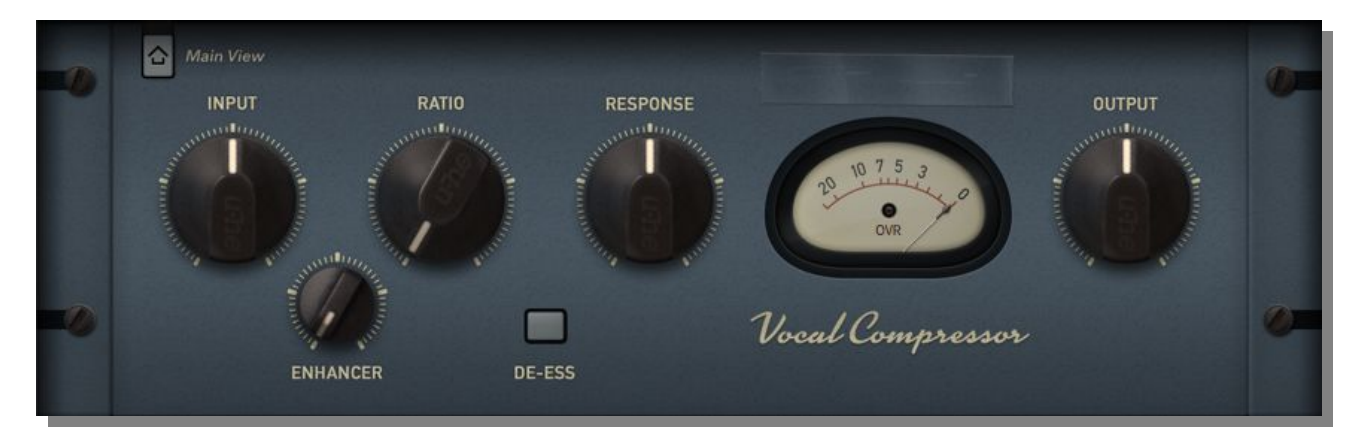

El umbral de compresión se fija internamente por lo que el potenciómetro de Entrada (**INPUT**) sirve para controlar el proceso de compresión directamente, así como para establecer los niveles operativos de forma sencilla. Como en el Compresor Simple, la Proporción de compresión (**RATIO**) puede ajustarse manualmente.

También hemos añadido un control de Realce (**ENHANCER**) que combina una versión filtrada paso-alto de la señal seca de entrada con la señal procesada, de forma que hasta las voces altamente comprimidas permanezcan claras y "espaciosas".

Es posible configurar el compresor como Reductor de Sibilancia (**DE-ESS**) presionando el botón correspondiente: El circuito de detección reaccionará principalmente a las *frecuencias sibilantes* (sonidos "s", medios altos / agudos).

#### <span id="page-23-0"></span>**Compresor de Batería**

Un buen Compresor de Batería (**Drum Compressor**) necesita dos características: En primer lugar, debe ser rápido y sensible. En segundo lugar, ¡debe ser capaz de ofrecer tanta coloración y grosor como desees!

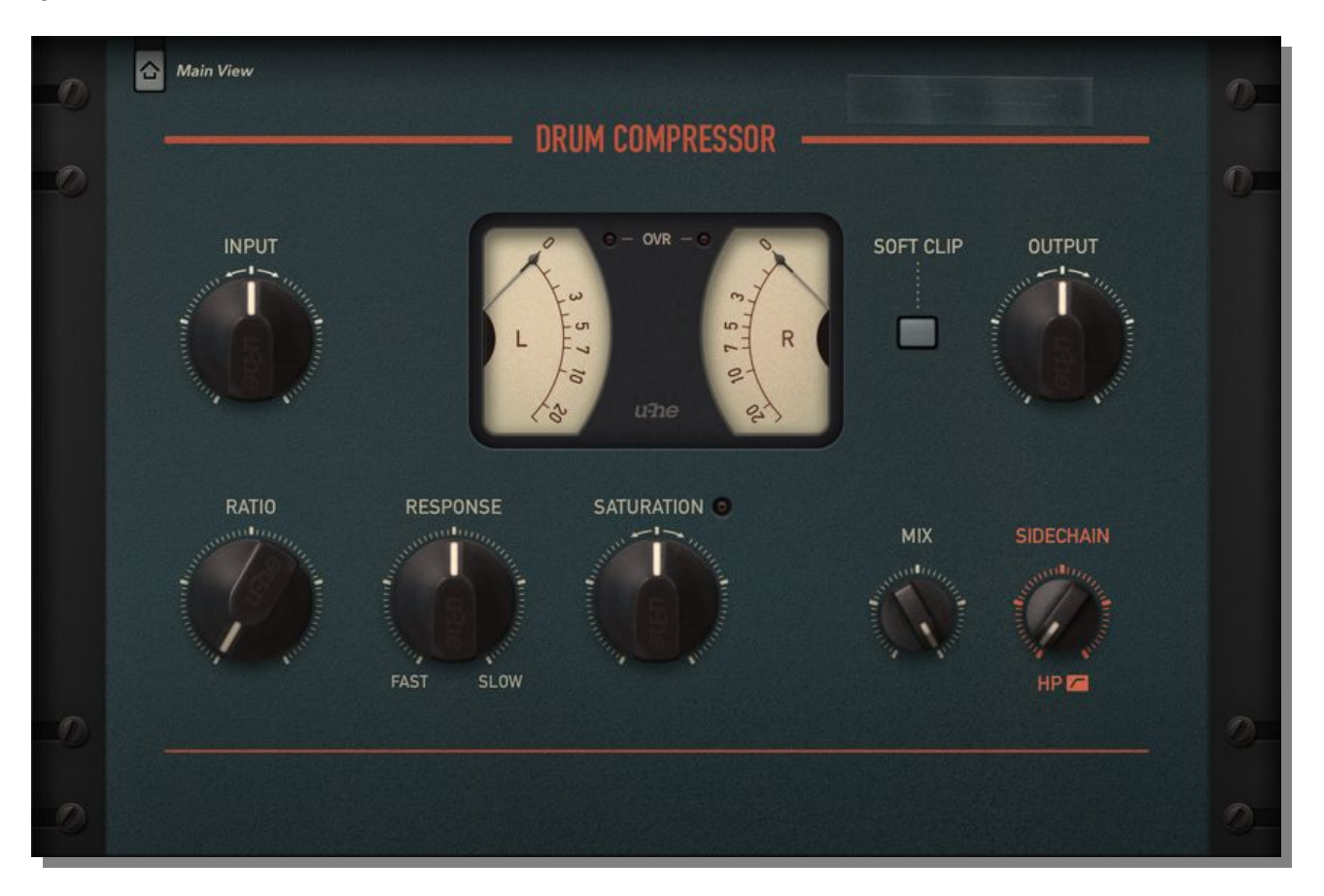

El umbral es fijo, por lo que el potenciómetro de Entrada (**INPUT)** gobierna el nivel de señal global así como el punto en el que empieza la compresión.

Utiliza el control de Proporción (**RATIO**) para establecer la cantidad de compresión. Observa cómo el audio es virtualmente aplastado, con los medidores de reducción de ganancia rebotando pero sin causar ninguna ruptura.

Puedes ajustar la Respuesta (**RESPONSE**) y Saturación (**SATURATION**) para engordar tus baterías, añadiendo "impacto" y "garra".

Si utilizas el control de filtro paso-alto de la conexión lateral (**SIDECHAIN HP**) para eliminar los graves de la detección añadirás "empuje", por ejemplo para bombos y micrófonos de estancia ("overhead").

Un Recorte de Picos (**SOFT CLIP**) opcional limita gradualmente las señales de salida potentes, evitando el "clipping" digital.

Para obtener ese sabor a New York, prueba a reintroducir un poco de señal directa disminuyendo el valor de Mezcla (**MIX**): los transitorios permanecerán prácticamente intactos mientras que todo ese adorable ambiente, murmullo y ruido se verá muy acentuado.

## <span id="page-24-0"></span>**Compresor de Grupo**

El Compresor de Grupo (**Bus Compressor**) ofrece un conjunto de funciones similaral Compresor de Batería. Sus posibles aplicaciones también incluyen baterías, pero esta vista está diseñada para procesarmaterial complejo de "bus" - ¡consiguiendo ese "pegamento" tan deseado!

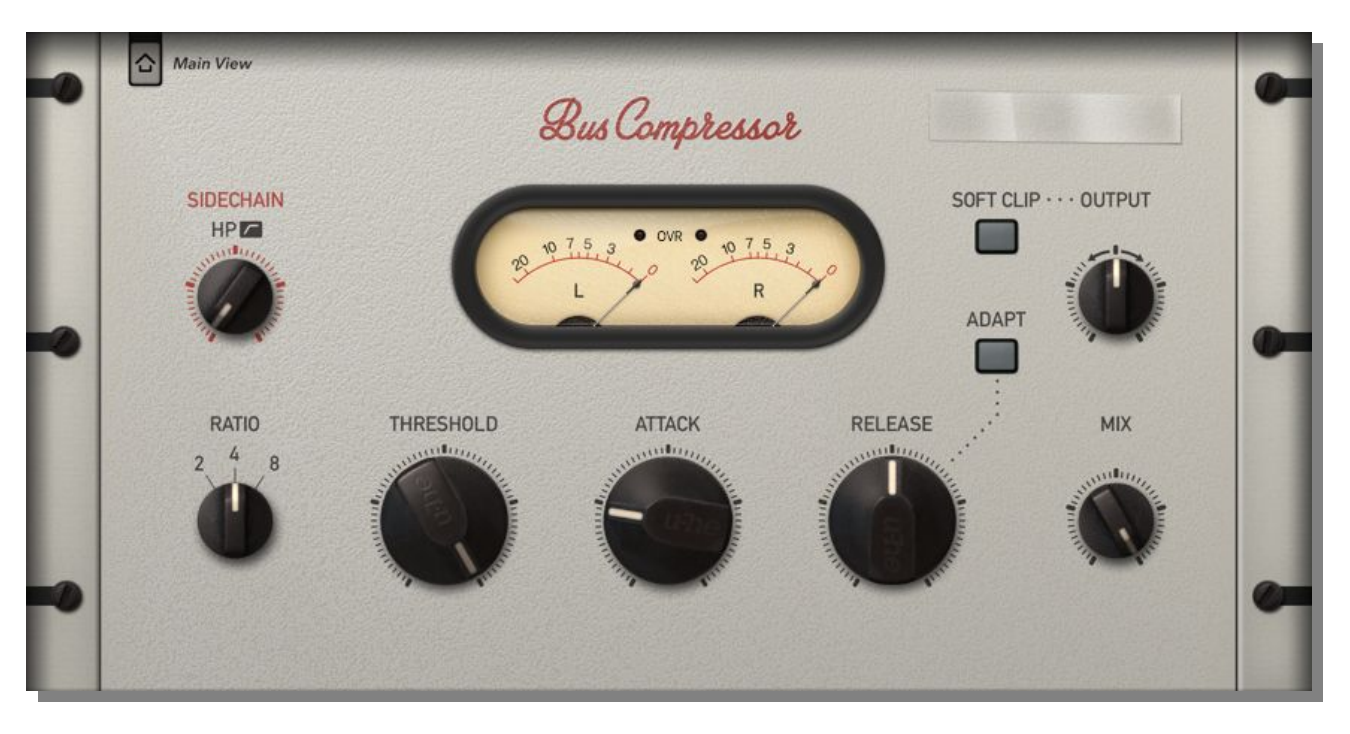

El Compresor de Grupo suena menos agresivo, más neutral que el Compresor de Batería. Esta vista ofrece acceso directo a los parámetros de Ataque (**ATTACK**) y Liberación (**RELEASE**), que suelen ser necesarios para señales más complejas.

Un Recorte de Picos (**SOFT CLIP**) opcional limita gradualmente las señales de salida potentes, evitando el clipping digital.

El botón **ADAPT** activa la liberación adaptiva. Al activarla, un ligero comportamiento automático te ayudará a cuadrar material complejo, pero dejándote suficiente control manual sobre la envolvente.

La Proporción (**RATIO**) permite seleccionar entre tres valores, que cubren todos los casos prácticos para este modelo y facilitan un flujo de trabajo rápido.

### <span id="page-25-0"></span>**Compresor de Programa M/S**

Todas las demás vistas especiales ofrecen un único conjunto de parámetros para ambos canales, pero el Compresor de Programa M/S (**M/S Program Compressor**) ofrece dos grupos de controles. Está orientado a la manipulación independiente de la información central ("Mid" o M) y lateral ("Side" o S) de señales estéreo.

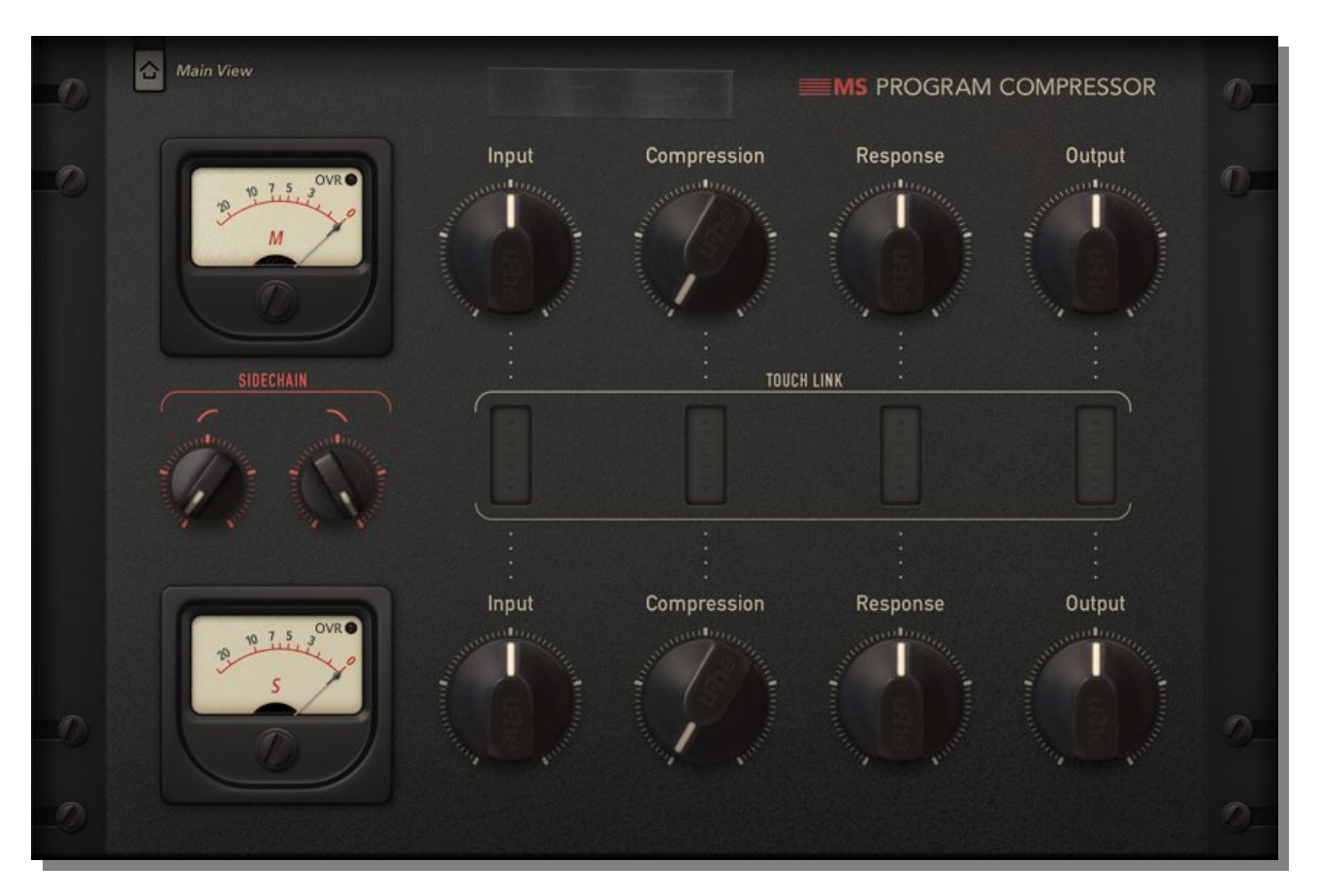

El procesado M/S es una potente herramienta en manos de un ingeniero de audio cualificado. Requiere cierto grado de experiencia y conocimiento de fondo. Pero con la vista Compresor de Programa M/S de Presswerk, todo resulta mucho más fácil...

Aquí no hay controles de umbral o proporción.Utiliza los potenciómetros de Entrada (**Input**) para ajustar el nivel básico, y a continuación afina la Compresión (**Compression**), que controla ambos parámetros tradicionales a la vez.

De nuevo, la Respuesta (**Response**) combina ataque y liberación en un sólo control, haciendo que los ajustes de envolvente sean coser y cantar.

Los controles de filtrado de conexión lateral (**SIDECHAIN**) en realidad procesan los dos canales de forma independiente, aunque sólo veas una única pareja de potenciómetros.

Los botones rectangulares **TOUCH LINK** situados entre la fila superior de potenciómetros y la inferior sirven para controlar ambos canales a la vez. Al activarlos, los potenciómetros correspondientes arriba y abajo quedan agrupados, aunque preservando las diferencias entre los dos valores. Para moverlos en direcciones opuestas, presiona la tecla Cmd (Mac OSX) o Ctrl (Windows) al hacer clic sobre el botón.

## <span id="page-26-0"></span>**Limitador**

Configurar Presswerk como limitador de muro quizá no sea una tarea sencilla. Dicho proceso es muy delicado en términos de control de transitorios, distorsión audible y suavidad de la envolvente. Pero con la vista dedicada de Limitador (**Limiter**), creemos que lo hemos conseguido. Utilízala como cualquier otra unidad de limitación de muro: ¡enciende, y haz que suene fuerte!

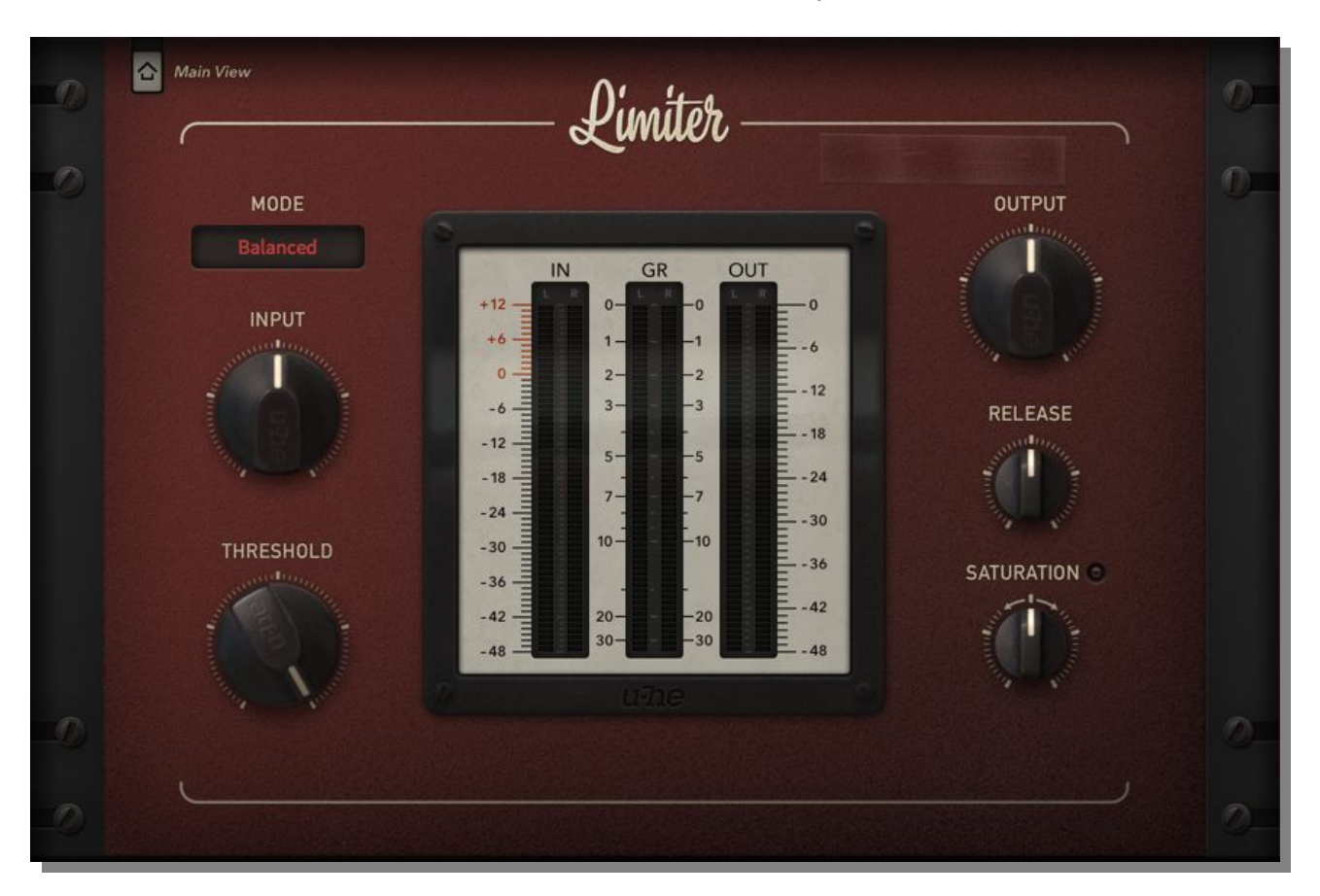

Los tres modos (**MODE**) disponibles ofrecen sabores distintos:

El modo Suave (**Smooth**) utiliza suficiente anticipación o "look-ahead" (1.25 ms) para alcanzar los transitorios rápidos, y un suave comportamiento global de liberación de envolvente. La distorsión es mínima en este modo.

El modo Contundente (**Punchy**) es prácticamente opuesto con una anticipación muy corta (0.35 ms), ataque más largo (0.2 ms) y rotación de fase (DPR) activada. Permite que algunos transitorios se "salten" el proceso de limitación (para enviarlos a la etapa posteriorde recorte de picos) y se recupera mucho más rápido que el modo Suave. Las frecuencias graves son más pronunciadas.

El modo Equilibrado (**Balanced**) es un saludable compromiso entre los dos anteriores, y es probablemente el mejor modo para empezar con la mayoría de fuentes. No tiene rotación de fase.

Consejo: Utiliza el Umbral (**THRESHOLD**) para establecer el punto en el que ha de comenzar la limitación. Observa cómo el volumen de salida se incrementa en la misma cantidad. Observa también cómo los medidores de reducción de ganancia caen proporcionalmente: la actividad de los medidores es una función de la limitación, pero también muestra cualquier Saturación (**SATURATION**) adicional.

Ten cuidado de no pasarte con la limitación de muro. Aunque genera muy pocas impurezas, ¡esta vista puede alcanzar fácilmente un "volumen terriblemente elevado"!

## <span id="page-27-0"></span>**Configuración**

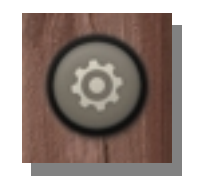

<span id="page-27-1"></span>El icono de rueda dentada en la parte superior del panel lateral derecho es tu portal hacia las páginas de configuración global, que permiten ajustar el tamaño y brillo de la ventana así como controlar la mayoría de parámetros de Presswerk mediante control remoto MIDI. Aparecerá una columna de selectores para Memorizar MIDI, Tabla MIDI, Preferencias y Cerrar.

## **Control Remoto MIDI**

Es posible asignar Controladores Continuos MIDI ("MIDI CC") a parámetros individuales de Presswerk. Los datos CC pueden generarse mediante potenciómetros o deslizadores hardware, o venir de pistas de automatización en la aplicación anfitriona. Para más información sobre cómo encaminar datos MIDI a plugins de efectos, consulta la documentación de tu aplicación anfitriona.

#### **Memorizar MIDI**

Para abrir la página "MIDI Learn", haz clic sobre el botón **[L]**. Para la vista principal, será parecida a ésta:

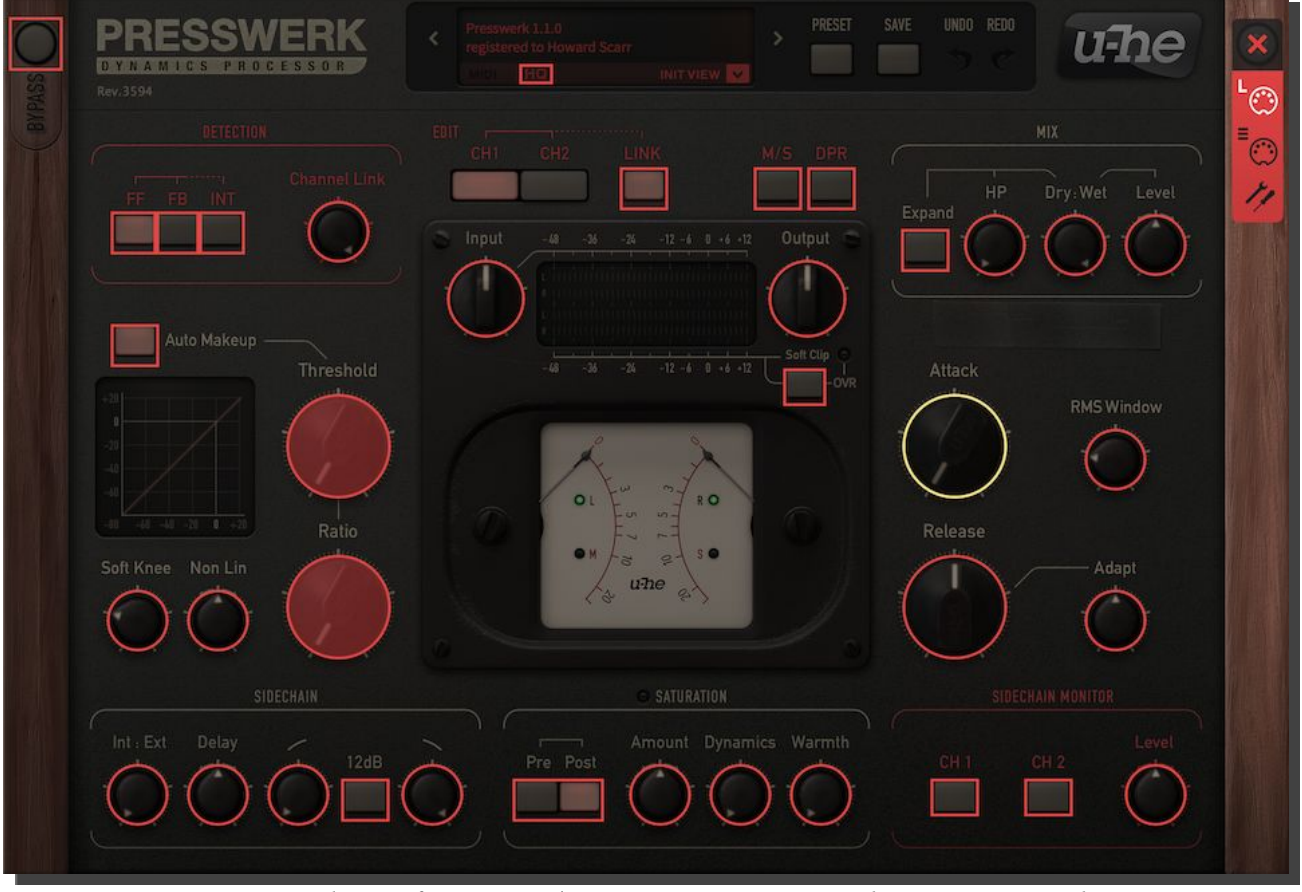

*página de Configuración / Memorizar MIDI para la vista principal*

<span id="page-28-0"></span>Al activar "MIDI Learn", la ventana se oscurecerá. Todos los controles memorizables por MIDI aparecerán con contorno, y los que ya estén conectados a un Controlador Continuo MIDI aparecerán resaltados (como Threshold y Ratio en la imagen superior). Para memorizar otro control, haz clic dentro de su contorno y mueve un potenciómetro o deslizador en tu controlador hardware.

Ve a la Tabla MIDI y comprueba que la conexión aparece en la lista, y a continuación haz clic sobre la gran **[X]** arriba a la derecha para salir de las páginas de configuración y probarla. Si no deseas que la nueva conexión sea permanente, elimínala de la Tabla MIDI (ver más abajo).

#### **Tabla MIDI**

La página Tabla MIDI **[**≣ **]** no sólo permite definir asignaciones "manuales" de Controlador Continuo, sino también especificar algunos detalles que describan el tipo de hardware (potenciómetro / deslizador):

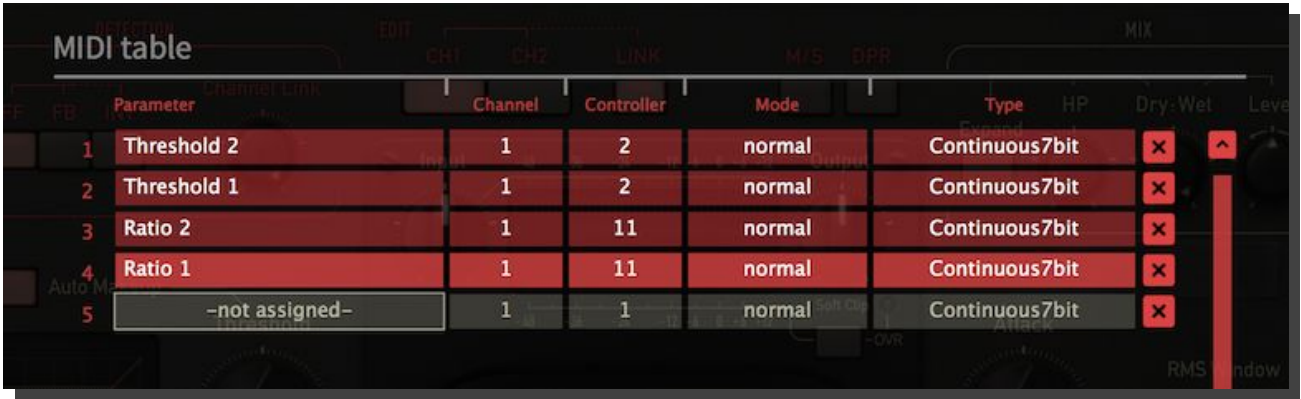

El campo **Parameter** muestra el parámetro asignado. Haz clic para seleccionar otro diferente.

Los campos **Channel** y **Controller** especifican el canal MIDI (1-16) y el número de CC (0-127) respectivamente.

**Mode** especifica el rango y/o resolución de los valores…

- **Normal:** rango completo, continuo
- **Integer**: rango completo, sólo números enteros
- **Fine**: pasos de 0.01 entre los dos enteros más cercanos al valor actual

… y **Type** especifica el tipo de hardware (el más común con creces es "Continuous7bit")

- **Encoder127**: codificador unipolar
- **Encoder64**: codificador bipolar
- **Continuous7bit**: Controlador Continuo MIDI de 7 bits (resolución normal, muy común)
- **Continuous14bit**: Controlador Continuo MIDI de 14 bits (alta resolución, poco común)

#### **Añadir asignaciones**

Memoriza MIDI tal como se describe más arriba, o haz clic sobre el botón Añadir (Add) en la parte inferior de la ventana y selecciona Parameter, Channel, etc en las listas de opciones.

#### **Eliminar asignaciones**

Es posible eliminar asignaciones individuales haciendo clic sobre la pequeña **[x]** a la derecha de cada línea.

### <span id="page-29-0"></span>**Preferencias**

Haz clic sobre el icono de "herramientas" para abrir la ventana de Preferencias, donde podrás ajustar varios valores por defecto globales que se adapten al ratón y monitor de tu ordenador:

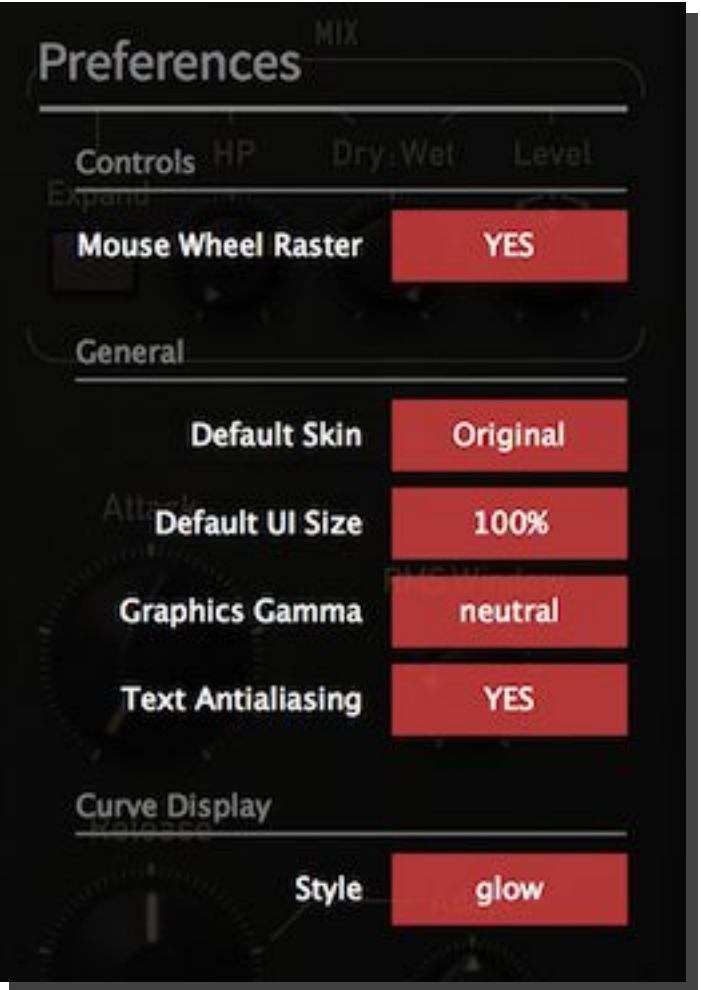

El ajuste del parámetro **MouseWheel Raster** dependerá de si la rueda de desplazamiento de tu ratón está "graduada", es decir, si puedes sentir ligeros clics al girar la rueda. Si es así, selecciona Sí (**YES**) para que cada ligero clic produzca incrementos/decrementos con valores de paso razonables.

En el momento de redactar este manual, el parámetro **Default Skin** ofrece dos opciones. En el interfaz **Original Plus**, los valores de los parámetros del "otro canal" se indican mediante arcos rojos (potenciómetros) o subrayados (botones). Si prefieres simplicidad en vez de información adicional, selecciona el interfaz **Original**.

**Default UI Size** ajusta el tamaño por defecto de la ventana de Presswerk, en pasos de 10%. Ten en cuenta que puedes cambiar el tamaño del interfaz temporalmente sin abrir la página de Preferencias: ¡haz clic derecho sobre el fondo de la ventana!

**Graphics Gamma** establece el "brillo" (claro u oscuro) del interfaz gráfico de Presswerk.

**Text Antialiasing** activa o desactiva el "suavizado" de texto para etiquetas y valores. Normalmente está activado, pero en algunos casos desactivarlo puede mejorar la legibilidad.

La opción **Curve Display Style** (**eco**, **fast** o **glow**, en orden de consumo de CPU) afecta a la apariencia de la curva de compresión.

## <span id="page-30-0"></span>**Especificaciones**

#### **Parámetros principales de compresión**

- Umbral: -60dB 0dB
- Proporción: 1:1 20:1
- Tiempo de Ataque: 0.1ms 150ms
- Tiempo de Liberación: 15ms 2500ms (con "Adapt" a 0%)
- Tiempo de integración del detector (ventana RMS): 0.1ms 30ms
- Retardo de anticipación ("look-ahead"): 0 5ms
- Retardo de conexión lateral ("sidechain"): 0 5ms

#### **Filtro de conexión lateral**

- Frecuencia de corte paso-alto: 10Hz 10kHz
- Frecuencia de corte paso-bajo: 100Hz 20kHz
- Pendiente de filtro (seleccionable): 6dB o 12dB por octava

#### **Etapa de saturación**

- Cantidad de saturación: -40…+40dB (factor de ganancia)
- Frecuencias de calidez: 500Hz y 5kHz, filtro de inclinación tipo "Tilt" (pre- y de-énfasis)

#### **Frecuencias de muestreo**

44.1kHz – 192kHz (modo HQ desactivado), 176.4kHz – 192kHz (modo HQ activado)

#### **Frecuencias de rotación de fase**

70Hz (etapa de entrada), 450Hz (etapa de salida)

#### **Latencia**

17 muestras (típica, con !BLOCK\_LATENCY\_OFF=NO en default.h2p) + retardo de anticipación

<span id="page-31-0"></span>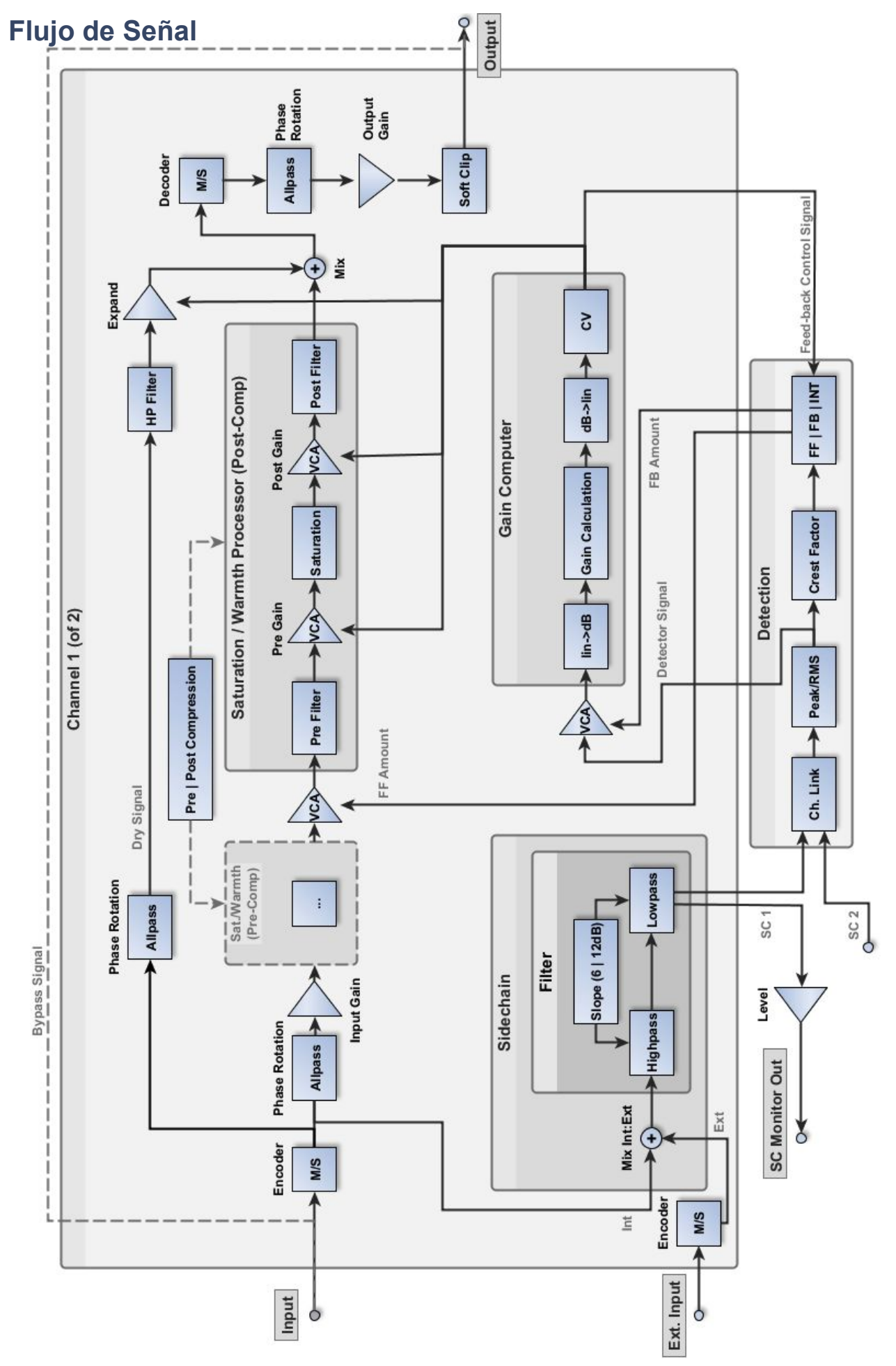